## **Ventilatorauswahl Fan Selection**

#### **Einleitung**

Ventilatoren können nach drei verschiedenen Methoden ausgesucht werden:

- Eine schnelle Übersicht erhält man im Planungsstadium mit Hilfe der<br>"Schnellselektionstabellen", kombiniert mit den "Schnellselektionstabellen", kombiniert mit den<br>Übersichtsgraphiken in den Kapiteln Übersichtsgraphiken in "Axialventilatoren" und "Radialventilatoren".
- Für genauere Auswahl ist die Auswahl mit Hilfe des Nomogrammes eine geeignete Methode.
- Eine genaue Auswahl mit einer kompletten Dokumentation aller technischen Daten bietet das EDV Witt & Sohn- Ventilator-Selektionsprogramm oder unser Angebot.

Im folgenden möchten wir einige praktische Hinweise geben.

Für eine weitergehende Beschreibung der physikalischen Grundlagen siehe unsere Ausarbeitung "Technische Ventilator Grundlagen".

#### **Ventilatorkennlinie**

Alle Ventilatorkennlinien beziehen sich auf einstufige Ventilatoren. Sie sind auf einem Normprüfstand gemäß DIN 24 163 mit freiem Eintritt und Austritt aufgenommen. Alle angegebenen Daten beziehen sich grundsätzlich auf die Normdichte  $p = 1,2$  kg/m<sup>3</sup>.

Gestörter Eintritt und/oder Austritt führt zu Druckverlusten und Volumenstromminderungen, die vom Planer bei den Vorgabedaten für den Ventilator berücksichtigt werden müssen.

#### **Anlagenkennlinie**

Jede Anlage hat eine charakteristische Anlagenkennlinie, die häufig einer Parabel ähnelt, mit einer mehr oder weniger großen Nullpunktverschiebung.

#### **Betriebspunkt**

Der Schnittpunkt zwischen der Anlagenkennlinie und der Ventilatorkennlinie ist der Betriebspunkt (auch Arbeitspunkt genannt). Der Betriebspunkt soll so nah wie möglich am Punkt des höchsten Wirkungsgrades der Ventilator-Kennlinie liegen, um den Kraftverbrauch und die Geräuschentwicklung zu minimieren.

Besonders bei Axialventilatoren und einigen anderen Ventilatortypen muß außerdem darauf geachtet werden, den Abriß- oder Stall-Bereich des Ventilators zu vermeiden.

#### **Introduction**

Fans can be selected by three different methods.

- In the planing stage a quick overview is achieved using the quick selection tables combined with the overview charts in the chapters "Axial Flow Fans" and "Centrifugal Fans".
- For more detailed selection, the nomogramme can be the method of choice.
- An exact selection with a complete technical documentation is offered by using the computer based on the Witt & Sohn fan selection programme - or our quotation.

In the following we would like to give some practical guidelines.

For a more complete introduction to fan technology see our paper "Technical Guidelines for Fan and Sound Engineering".

#### **Fan curves**

All fan curves relate to single stage fans. The standard fan curves are measured on a standard test chamber acc. to DIN 24 163 with free inlet and outlet. All data refer to standard air density  $p = 1.2$  kg/m<sup>3</sup>.

Disturbed inlet and/or outlet leads to pressure losses and volume flow rate reductions which have to be taken into account when specifying the fan data.

#### **Installation resistance curve**

Every installation has a characteristic resistance curve which often resembles a parabola with a more or less pronounced displacement.

#### **Operating point**

The intersection between the resistance curve and the fan curve is the operating point (also called working point). When selecting the fan, one tries to put the operating point close to the point at highest efficiency of the fan curve in order to minimise power consumption and noise generation.

For axial flow fans and some other type of fans it is furthermore important to ensure that the fan never will operate in it's stall area.

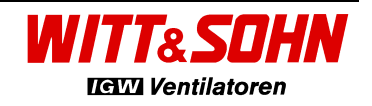

## **Ventilatorauswahl** Fan Selection

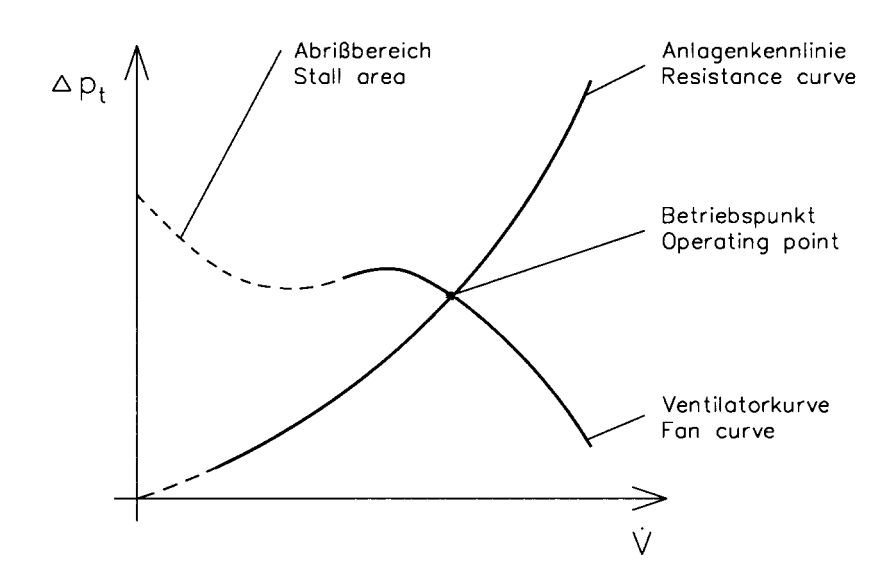

#### **Wellenleistung**

Die Wellenleistung Pw des Ventilators berechnet sich wie folgt:

$$
P_{w} = \frac{\dot{V}\left[m^{3}/h\right] \cdot \Delta p_{t}[Pa]}{3600[s/h] \cdot \eta[1] \cdot 1000[w/kW]} \text{ in kW}
$$

wobei V der Volumenstrom  $\Delta p_t$  die Gesamtdruckerhöhung<br>
n der Ventilatorwirkungsgrad der Ventilatorwirkungsgrad

im Betriebspunkt sind.

#### **Motorreserve**

Die Anlagenkennlinie ist häufig nicht genau bekannt. Dichtevariationen können zu großen Abweichungen führen. Wenn keine besonderen Verhältnisse vorliegen, empfiehlt sich als Faustregel bei Axialventilatoren eine Reserve von 10 - 15 % und bei Radialventilatoren von 10 - 25 %.

#### **Umfangsgeschwindigkeit**

In Abhängigkeit des Laufradmaterials stellt die Umfangsgeschwindigkeit eine Begrenzung der maximal zulässigen Drehzahl eines Ventilators dar. Im Anhang zur Beschreibung des Computer-Selektionsprogrammes sind die für Witt & Sohn typischen Maximalgrenzen festgelegt. Falls höhere Werte notwendig sind, fragen Sie bitte bei uns an. Mit technischen Maßnahmen und anderer Materialauswahl können höhere Werte erreicht werden.

#### **Shaft power**

The fan shaft power  $P_w$  is calculated as follows:

$$
P_{w} = \frac{\dot{V}\left[m^{3}/h\right] \cdot \Delta p_{t}[Pa]}{3600[s/h] \cdot \eta[1] \cdot 1000[w/kW]} \text{ in kW}
$$

where  $\dot{V}$ is the volume flow rate in m<sup>3</sup>/h  $\Delta p_t$  is the total pressure increase in Pa<br>n is the fan efficiency is the fan efficiency

in the operating point.

#### **Motor reserve**

The resistance curve is often not well known. It may due to air densitiy variations be subject to large variations. If no special conditions prevail a rough guide line is to have a motor reserve of 10 - 15 % for axial fans and 10 to 25 % for radial fans.

#### **Tip speeds**

Most of Witt & Sohn impellers have been optimised using finite element simulations. Depending on the impeller material used the fan tip speed is the main limiting factor for the maximum permissible fan speed. The appendix to the computer fan selection programme describes the Witt & Sohn maximum tip speed limits for normal applications. If higher values are needed, please inquire. With technical changes and different material selection higher values can be achieved.

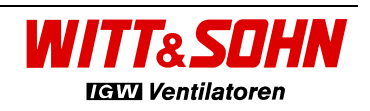

## **Einbauarten nach ISO 5801 Installation type acc. to ISO 5801**

## Totaldruckerhöhung am Ventilator **Total pressure increase over the fan**

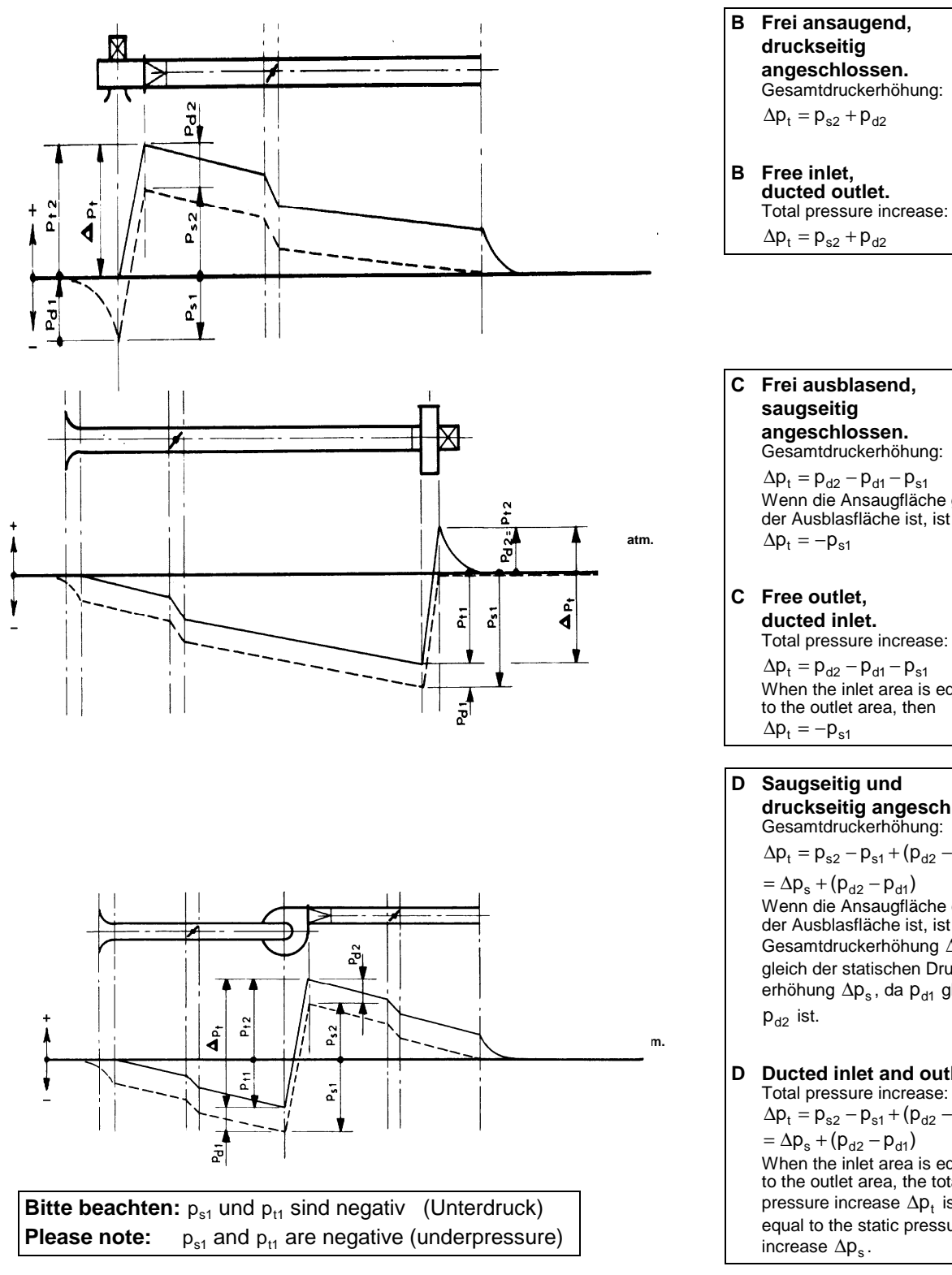

**B Frei ansaugend, druckseitig angeschlossen.**  Gesamtdruckerhöhung:  $\Delta p_t = p_{s2} + p_{d2}$ **B Free inlet,** 

 **saugseitig angeschlossen.**  Gesamtdruckerhöhung:  $\Delta p_t = p_{d2} - p_{d1} - p_{s1}$  Wenn die Ansaugfläche gleich der Ausblasfläche ist, ist

 $\Delta p_t = -p_{s1}$ **C Free outlet,** 

> **ducted inlet.**  Total pressure increase:

 $\Delta p_t = p_{d2} - p_{d1} - p_{s1}$ When the inlet area is equal to the outlet area, then  $\Delta p_t = -p_{s1}$ 

**D Saugseitig und druckseitig angeschlossen**  Gesamtdruckerhöhung:  $\Delta p_t = p_{s2} - p_{s1} + (p_{d2} - p_{d1})$ 

 $= \Delta p_s + (p_{d2} - p_{d1})$  Wenn die Ansaugfläche gleich der Ausblasfläche ist, ist die Gesamtdruckerhöhung ∆p<sub>t</sub> gleich der statischen Druck erhöhung  $\Delta \mathsf{p}_{\mathsf{s}}$ , da  $\mathsf{p}_{\mathsf{d}1}$  gleich  $p_{d2}$  ist.

**D Ducted inlet and outlet**  Total pressure increase:  $\Delta p_t = p_{s2} - p_{s1} + (p_{d2} - p_{d1})$  $= \Delta p_s + (p_{d2} - p_{d1})$  When the inlet area is equal to the outlet area, the total pressure increase  $\Delta \boldsymbol{\mathsf{p}}_t$  is equal to the static pressure increase  $\Delta p_s$ .

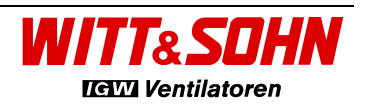

## **Ventilatorauswahl** Fan Selection

**Data Sheets**

#### **Unsere Ventilatorenauswahl**

Die verschiedenen Ventilatorauswahlmethoden sollte nur für eine Vorauswahl verwendet werden. Für die<br>Endspezifikation sollten die gemäß DIN 24 166 Endspezifikation sollten die gemäß DIN notwendigen Daten einem unserer technischen Verkaufsingenieure aufgegeben werden, um die für den gewünschten Anwendungsfall bestgeeigneten Ventilatoren auszuwählen.

#### **Our fan selection**

The use of the various fan selection methods by the client should only be employed for preselection. For the final selection the necessary data acc. to DIN 24 166 should be given to one of our sales engineers to select the most appropriate fan for the desired application.

### **Ventilatorauswahl**

# **Fan Selection**

#### **Datenblätter**

Zur Vermeidung von Unklarheiten haben wir generelle Axial- und Radial-Datenblätter entwickelt, mit denen der Lieferumfang genau spezifiziert wird. Die Kunden sind aufgerufen, sorgfältig zu prüfen, ob der Ventilator in allen Punkten geeignet ist und im Zweifelsfalle nachzufragen.

.......................................................................

To avoid want of clearness we have developed general axial and centrifugal data sheets, with which the complete delivery scope can be specified. We ask the customers to carefully check whether the fans offered are satisfactory in all aspect and if in doubt ask for clarification.

.......................................................................

Pour éviter des malentendus, on a développé des fiches techniques générales pour les ventilateurs centrifuges et hélicoïdes avec lesquelles la description de la livraison est exactement définie. Les clients sont priés de bien contrôler si le ventilateur est approprié pour tous les points et de nous demander s'il y a des doutes.

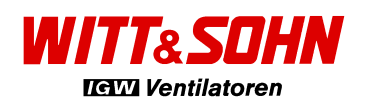

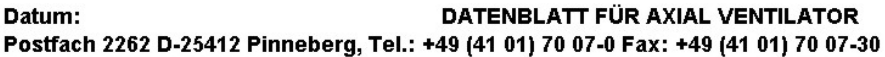

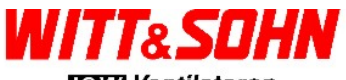

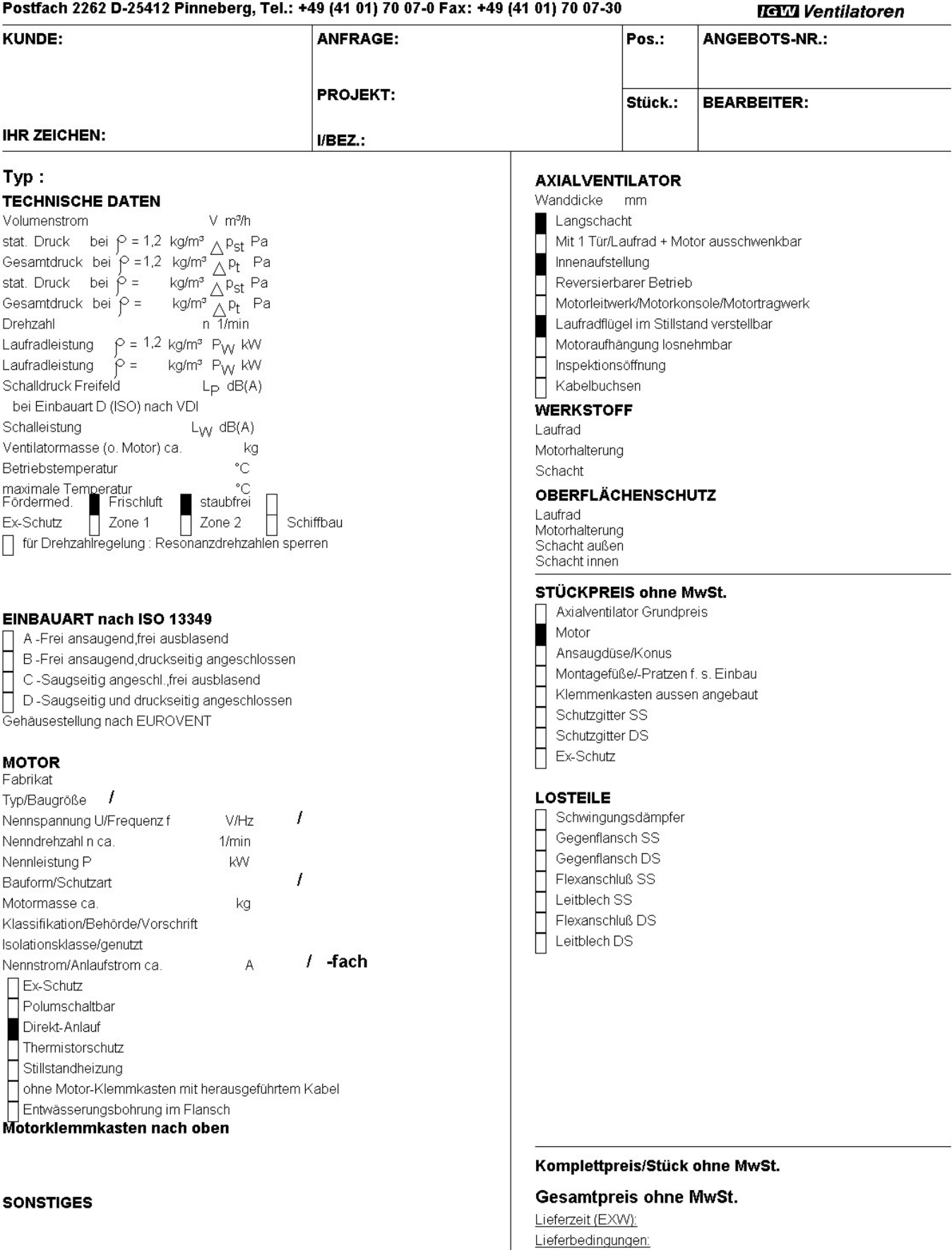

#### **Dokumentation**

Rechtsgrundlagen : Freibleibend. Toleranzen nach DIN 24166 Klasse.<br>Allgemeine Lieferbedingungen der Elektroindustrie, Jan. 02<br>einschl. erweitertem Eigentumsvorbehalt III. Zahlungs-<br>bedingungen vorbehaltlich positiver Gotha

Garantiebedingungen:

Zahlungsbedingungen:

Angebot gültig:

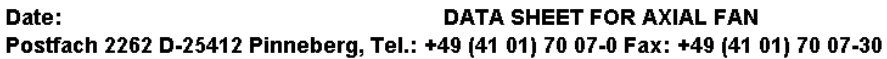

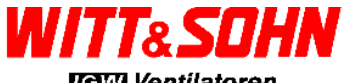

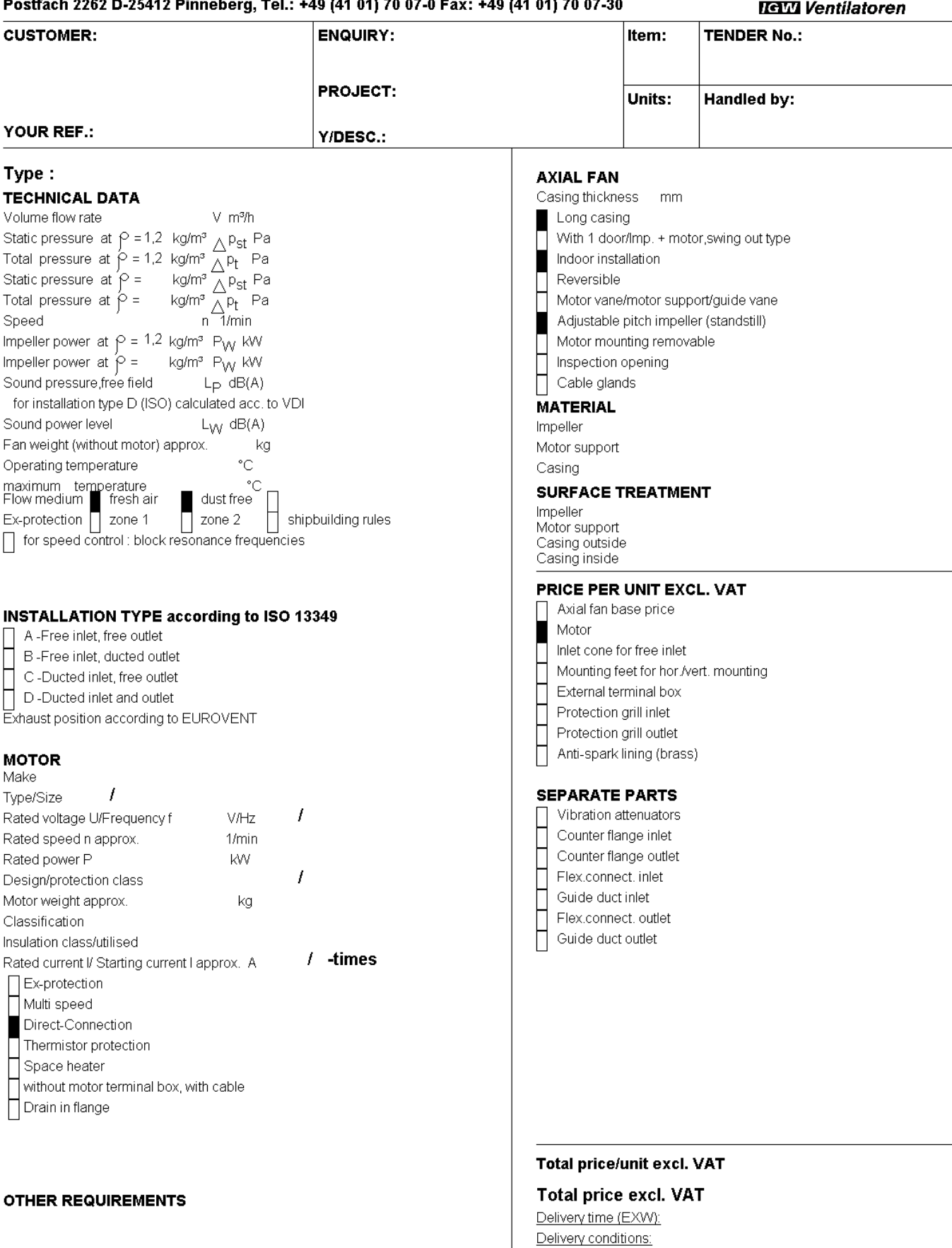

Payment conditions:

Guarantee

Tender valid:

#### **Dokumentation**

Legal basis : Without engagement. Tolerance according to DIN 24166 class<br>General Sales Conditions of the German Electrical Industry, Jan. 02<br>(Translation Federal Cartel Office , Jan.1990). Payment terms conditional<br>on posi

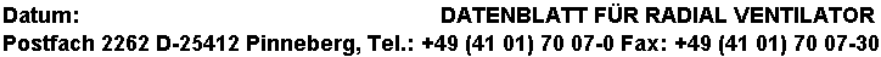

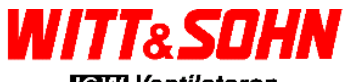

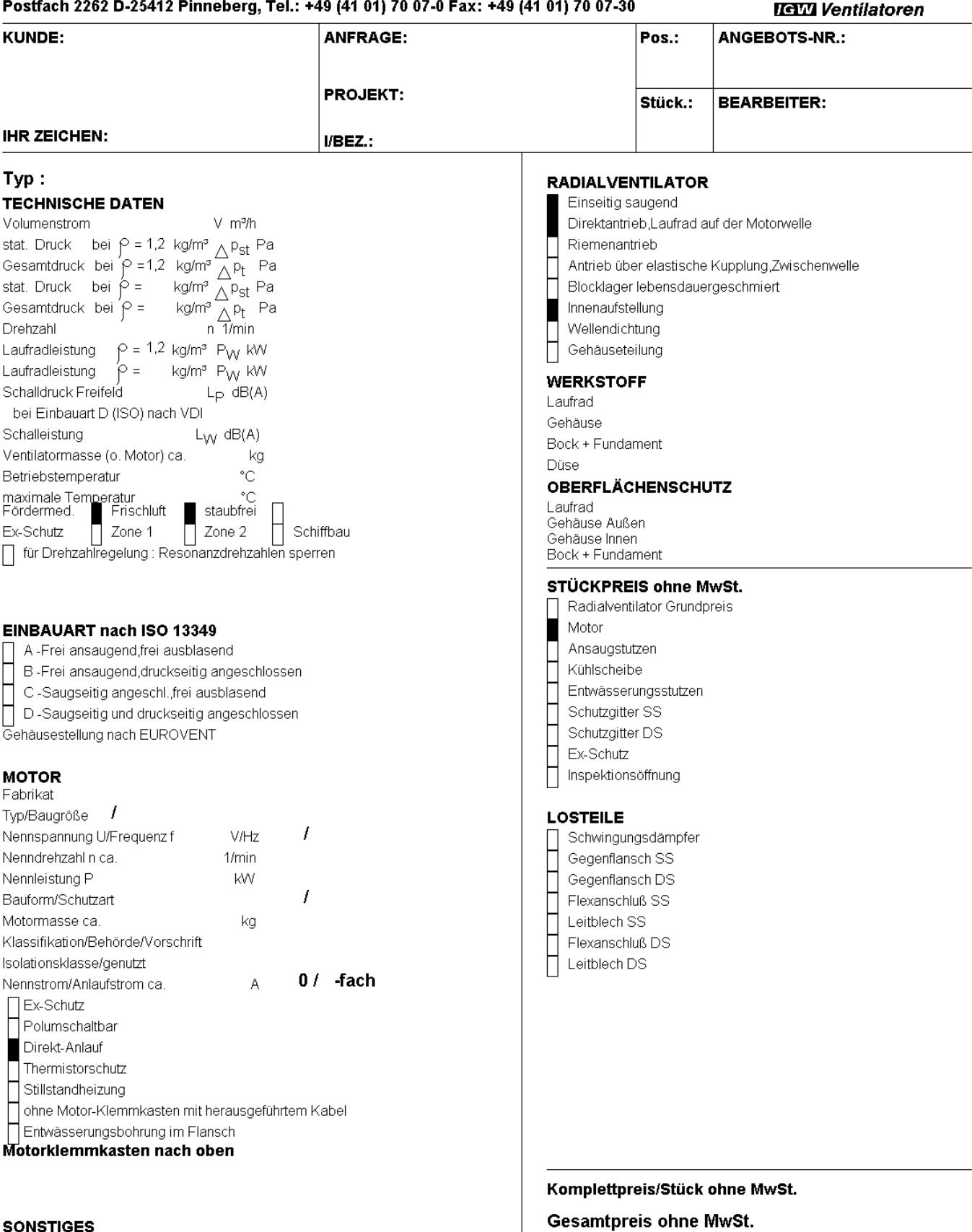

#### **SONSTIGES**

#### **Dokumentation**

Rechtsgrundlagen : Freibleibend. Toleranzen nach DIN 24166 Klasse.<br>Allgemeine Lieferbedingungen der Elektroindustrie, Jan. 02<br>einschl. erweitertem Eigentumsvorbehalt III. Zahlungs-<br>bedingungen vorbehaltlich positiver Gotha

Lieferzeit (EXW): Lieferbedingungen:

#### Zahlungsbedingungen:

Garantiebedingungen:

Angebot gültig:

Date:

## DATA SHEET FOR CENTRIFUGAL FAN

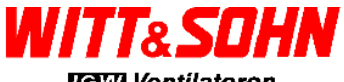

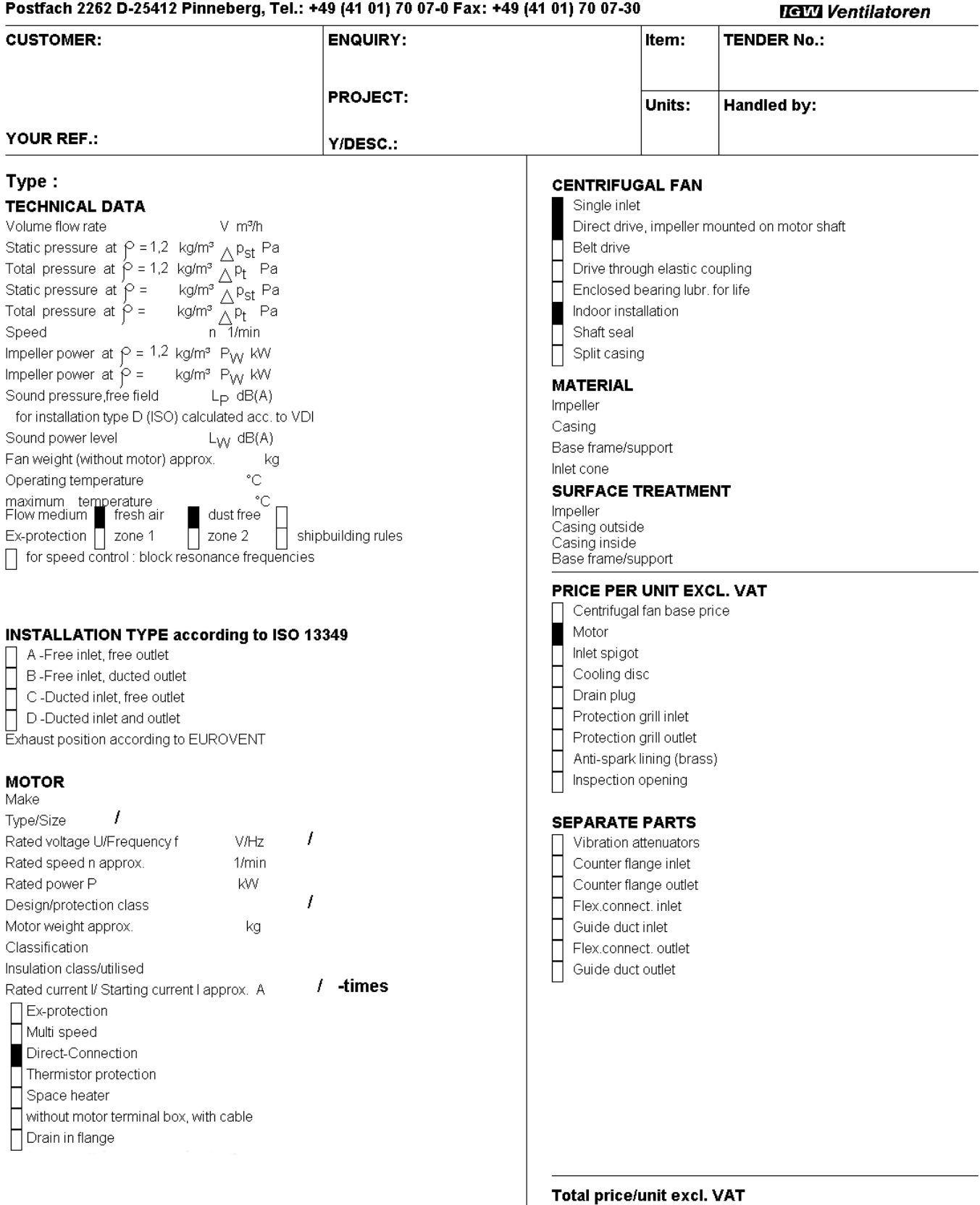

**Total price excl. VAT** Delivery time (EXW): Delivery conditions:

Payment conditions:

Guarantee

Tender valid:

**OTHER REQUIREMENTS** 

Legal basis : Without engagement. Tolerance according to DIN 24166 class<br>General Sales Conditions of the German Electrical Industry, Jan. 02<br>(Translation Federal Cartel Office , Jan.1990). Payment terms conditional<br>on posi

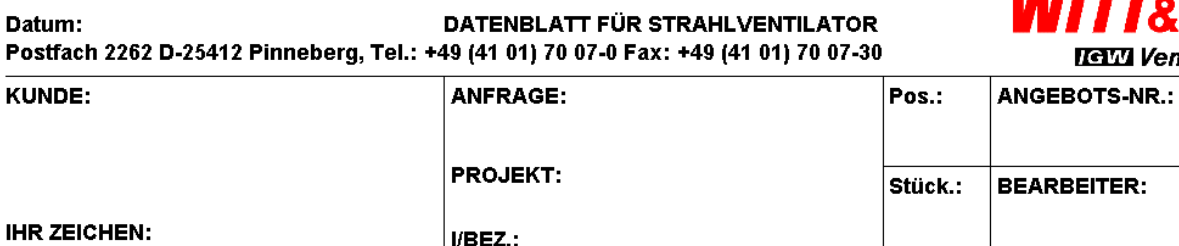

#### Typ: **TECHNISCHE DATEN**

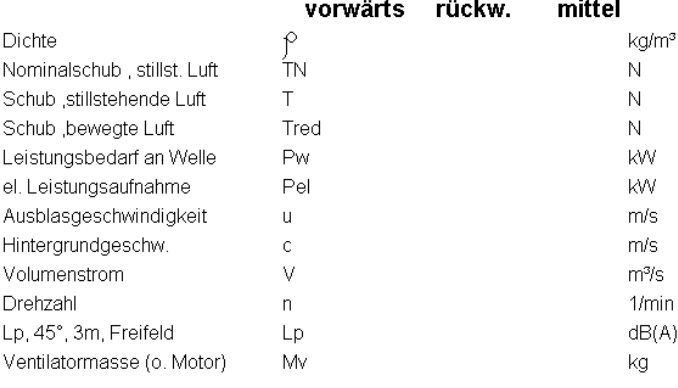

□ für Drehzahlregelung : Resonanzdrehzahlen sperren

#### **MOTOR** Eabrille

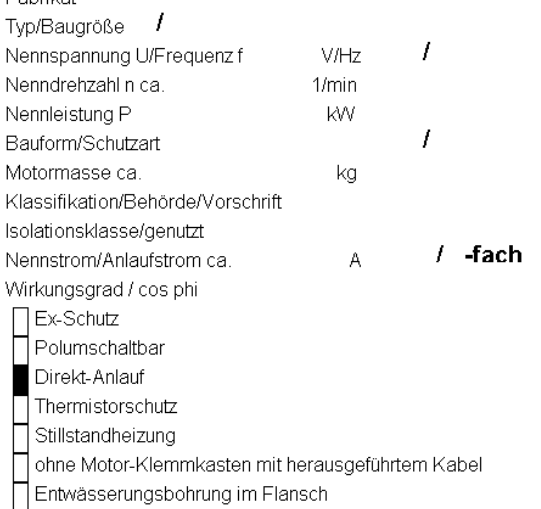

Motorklemmkasten nach oben

#### **SONSTIGES**

#### **Dokumentation**

Rechtsgrundlagen : Freibleibend. Toleranzen nach ISO 13350 Allgemeine Lieferbedingungen der Elektroindustrie, Jan. 02 einschl. erweitertem Eigentumsvorbehalt III. Zahlungsbedingungen vorbehaltlich positiver Gothaer Credit AG Auskunft. **STRAHLVENTILATOR** Wanddicke mm Temperaturbeständigkeit: Reversierbarer Betrieb Π Laufradflügel im Stillstand verstellbar **WERKSTOFF** Laufrad Motorhalterung Schacht **OBERFLÄCHENSCHUTZ** Laufrad Schacht **SCHALLDÄMPFER** Nennweite

#### Länge

Vandstärke Gehäuse Wandstärke Lochblech

Fintrittsschalld. mit Düse, Austrittsschalld. mit Abrisskante

Π Beide Schalldämpfer mit Düse für Schubumkehr

Schalldämpfergewicht 2x0kg

#### **WERKSTOFF**

Gehäuse Lochblech **OBERFLÄCHENSCHUTZ** Gehäuse

Lochblech

#### **AUFHÄNGUNG WERKSTOFF**

#### **OBERFLÄCHENSCHUTZ**

#### STÜCKPREIS ohne MwSt.

- Strahlventilator Grundpreis
- Motor ı
	- Schalldämpfer
- Schutzgitter SS
- Schutzgitter DS
- Klemmenkasten aussen
- П. Montagefüße

#### **LOSTEILE**

Aufhängung П Schwingungsdämpfer

#### Komplettpreis/Stück ohne MwSt.

#### **Gesamtpreis ohne MwSt.**

Lieferzeit (EXW): Lieferbedingungen:

#### Zahlungsbedingungen:

Garantiebedingungen:

Angebot gültig:

141177 8 SD Ventilatoren

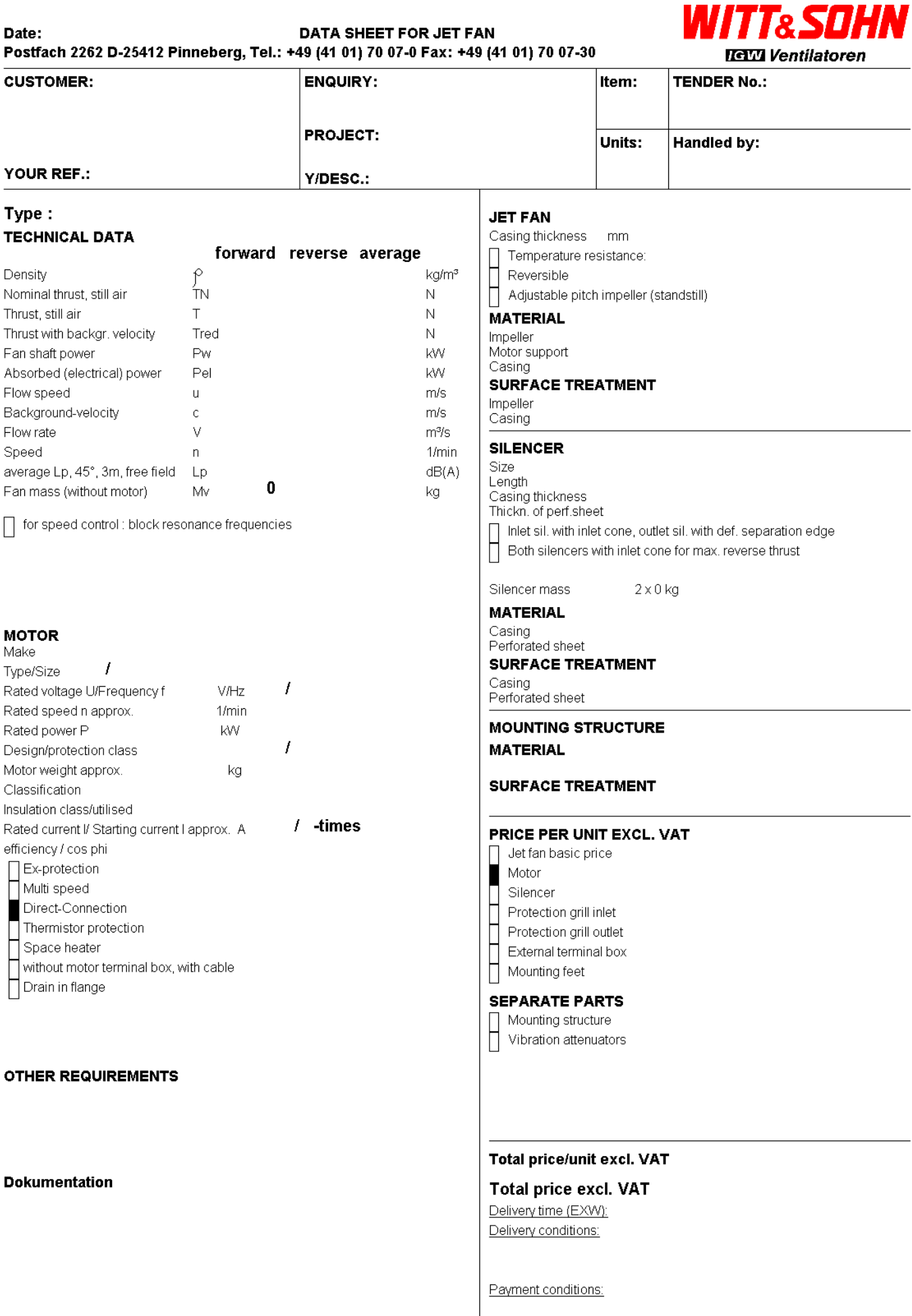

Guarantee

Tender valid:

Legal basis : Without engagement. Tolerance according to ISO 13350<br>General Sales Conditions of the German Electrical Industry, Jan. 02<br>(Translation Federal Cartel Office , Jan.1990). Payment terms conditional<br>on positive c

## **Ventilatorauswahl Typen-Selektionsprogramm**

## **Fan Selection Fan Selection Programme**

#### **Genereller Selektionshinweis**

Die Anwendung eines Ventilators ist immer individuell. Ein für alle Fälle und unter allen Aspekten "optimaler" Ventilator kann deshalb nicht bestimmt werden. Faktoren wie die Einbaugröße, der Wirkungsgrad, die Schallentwicklung, die Motorleistung, das Gewicht, die Umfangsgeschwindigkeit, der Preis und die Lebensdauerkosten müssen gegeneinander abgewogen werden. Das umfassenden IGW-Ventilatorprogramm stellt Ventilatoren bereit, mit denen gleichzeitig technisch als auch wirtschaftlich eine optimale Lösung erreicht wird.

Das Witt & Sohn Selektionsprogramm senden wir Ihnen gern zu. Bitte senden Sie eine E-Mail an witt@wittfan.de

Das Typenselektionsprogramm ist ein Werkzeug, um in den frühen Stadien eines Projektes die Auswahl der notwendigen Ventilatoren zu unterstützen. Bevor eine endgültige Selektion gemacht wird, muss die gefundene Lösung von einem unserer Ventilatorexperten überprüft werden, um sicherzustellen, dass eine technisch vertretbare Lösung gewählt worden ist.

#### **General selection reference**

Every application of fans is different. Therefore it is not possible to select a single "optimal" fan for each and every case. It is always necessary to weigh the various factors such as size, efficiency, sound generation, motor power, weight, tip speed, price and the operation cost over the working life of the fan. Due to the completeness of the Witt & Sohn fan programme it should be possible to find a fan that comes relatively close to the optimal solution for each application.

If there is an interest to receive a Witt & Sohn selection programme, please send an e-mail to Witt & Sohn at witt@wittfan.de

The selection programme is a tool to aid in the selection of fans in the prelimenary stages of a project. Before a final selection is made, it must be checked by one of our fan experts to a certain that the best possible and technically correct solution is taken.

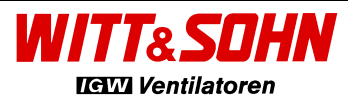

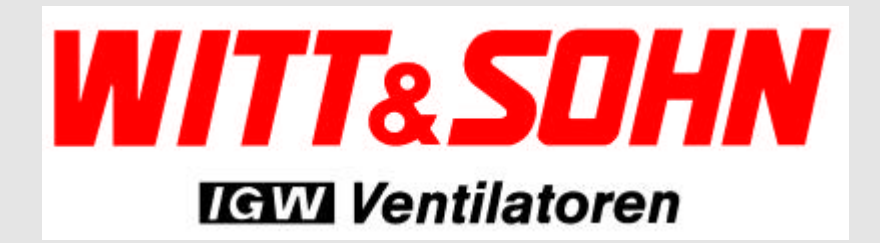

**Typenselektionsprogramm Fan Selection Programme**

**Version 4.0 Copyright WITT & SOHN Aktiengesellschaft 6/01**

**WITT & SOHN Aktiengesellschaft** Tel. +49 (4101) 7007-0 Wuppermanstr. 6 - 10, 25421 Pinneberg Fax +49 (4101) 7007-30<br>Postfach 2262, 25412 Pinneberg Fax e-mail: witt@wittfan.de Postfach 2262, 25412 Pinneberg **Germany** 

## **Ventilatorauswahl Typen-Selektionsprogramm**

## **Fan Selection Fan Selection Programme**

#### **Genereller Selektionshinweis**

Die Anwendung eines Ventilators ist immer individuell. Ein für alle Fälle und unter allen Aspekten "optimaler" Ventilator kann deshalb nicht bestimmt werden. Faktoren wie die Einbaugröße, der Wirkungsgrad, die Schallentwicklung, die Motorleistung, das Gewicht, die Umfangsgeschwindigkeit, der Preis und die Lebensdauerkosten müssen gegeneinander abgewogen werden. Das umfassenden IGW-Ventilatorprogramm stellt Ventilatoren bereit, mit denen gleichzeitig technisch als auch wirtschaftlich eine optimale Lösung erreicht wird.

Das Witt & Sohn Selektionsprogramm senden wir Ihnen gern zu. Bitte senden Sie eine E-Mail an witt@wittfan.de

Das Typenselektionsprogramm ist ein Werkzeug, um in den frühen Stadien eines Projektes die Auswahl der notwendigen Ventilatoren zu unterstützen. Bevor eine endgültige Selektion gemacht wird, muss die gefundene Lösung von einem unserer Ventilatorexperten überprüft werden, um sicherzustellen, dass eine technisch vertretbare Lösung gewählt worden ist.

#### **General selection reference**

Every application of fans is different. Therefore it is not possible to select a single "optimal" fan for each and every case. It is always necessary to weigh the various factors such as size, efficiency, sound generation, motor power, weight, tip speed, price and the operation cost over the working life of the fan. Due to the completeness of the Witt & Sohn fan programme it should be possible to find a fan that comes relatively close to the optimal solution for each application.

If there is an interest to receive a Witt & Sohn selection programme, please send an e-mail to Witt & Sohn at witt@wittfan.de

The selection programme is a tool to aid in the selection of fans in the prelimenary stages of a project. Before a final selection is made, it must be checked by one of our fan experts to a certain that the best possible and technically correct solution is taken.

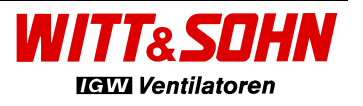

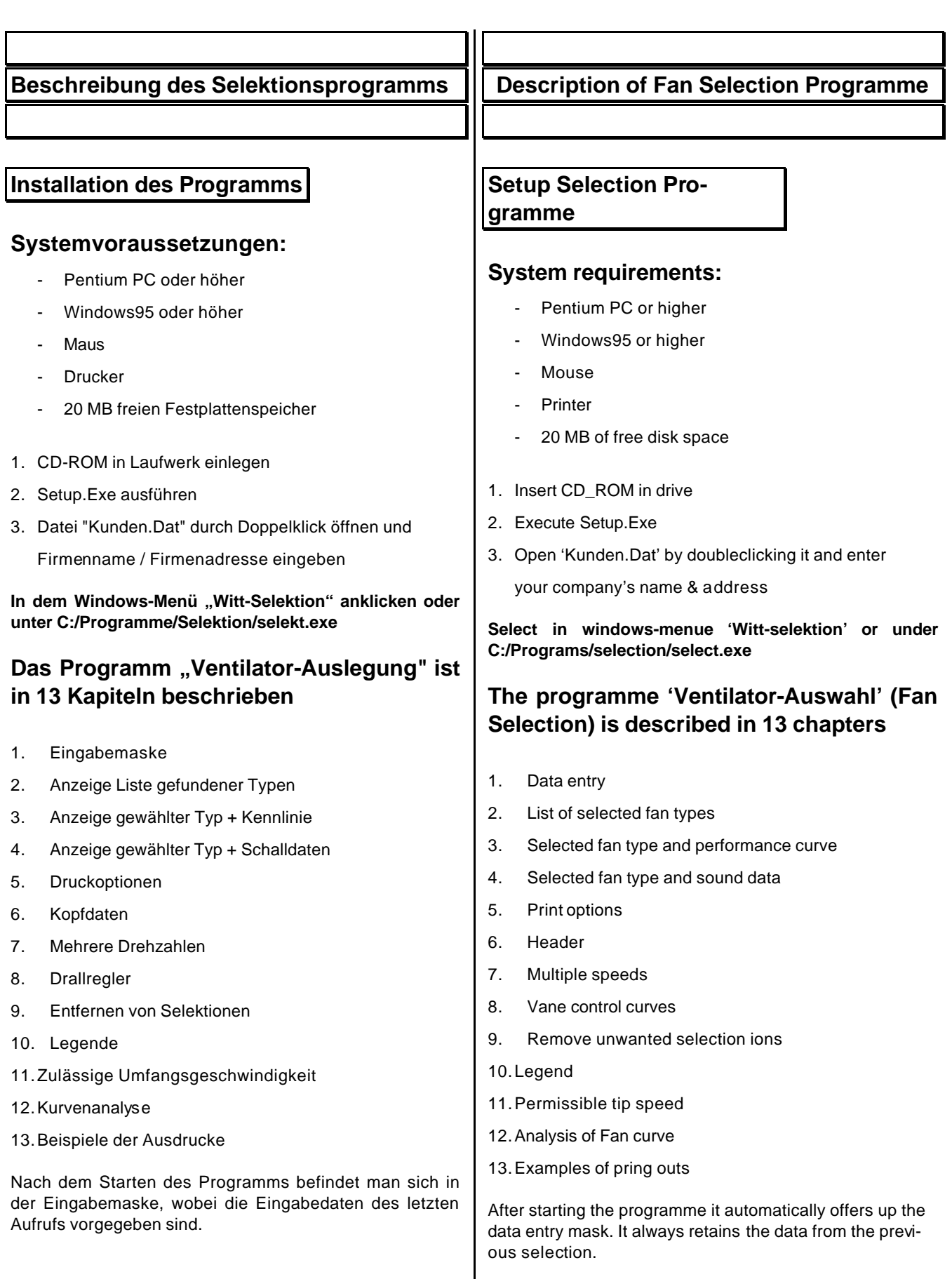

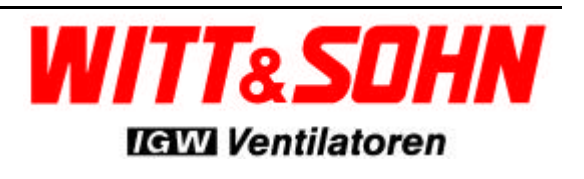

#### **1. Eingabemaske**

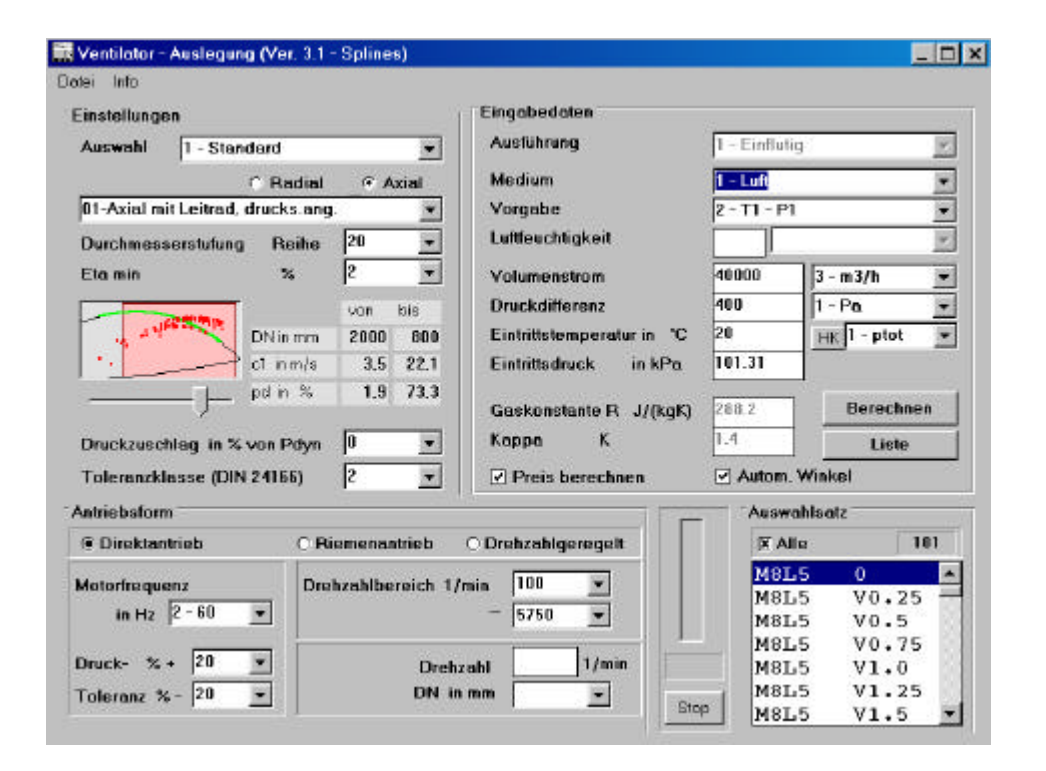

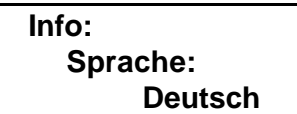

#### **1. Data entry**

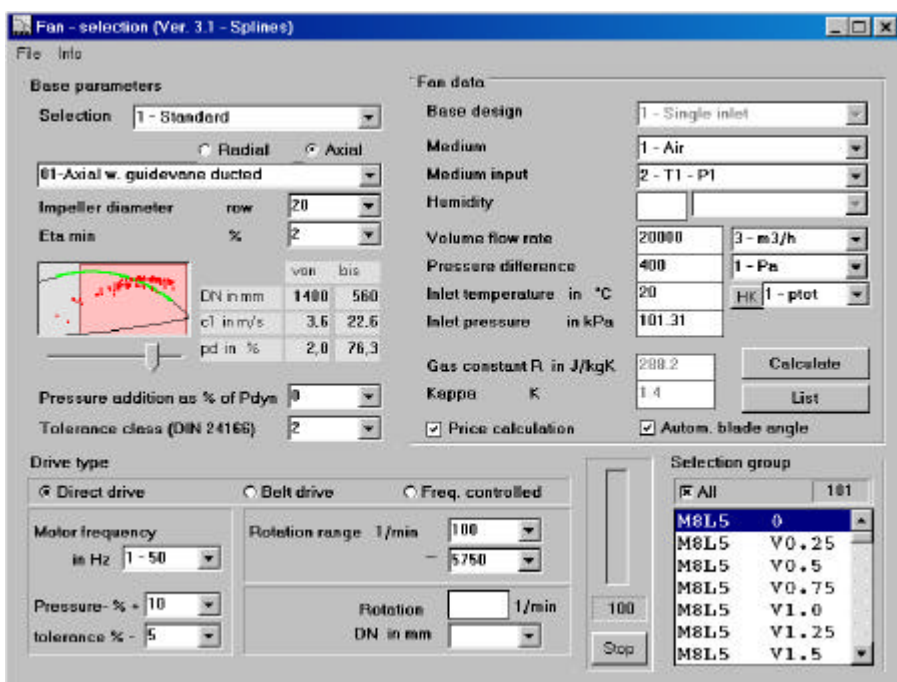

#### **Info: Language: English**

#### Andere Sprachen möglich **Andere Sprachen möglich** Other languages possible

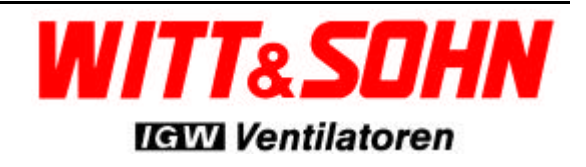

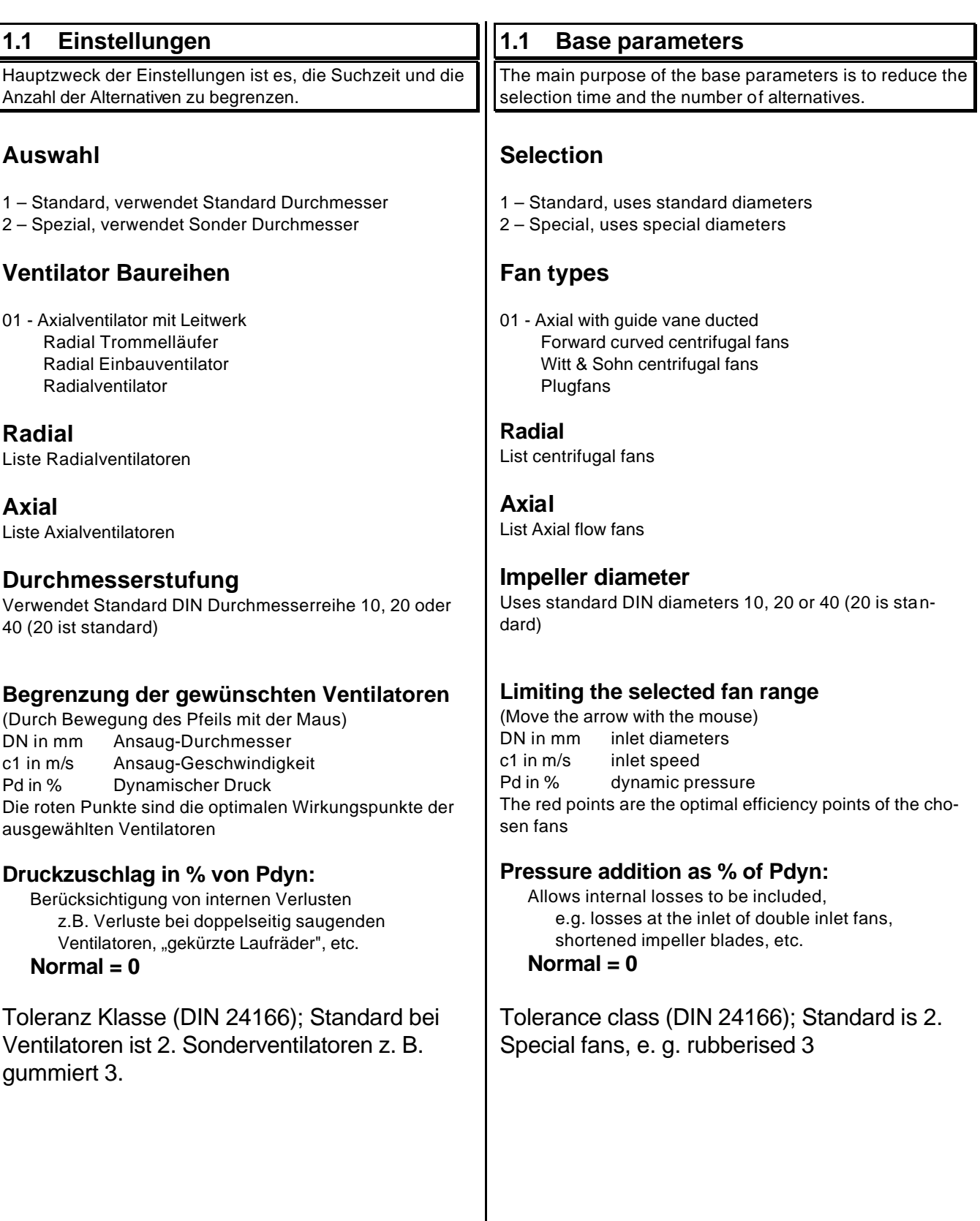

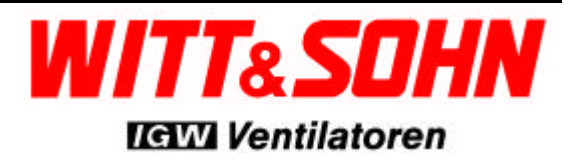

#### **1.2 Eingabedaten Ausführung** 1-Einflutig 2-Doppelflutig (es werden keine Abwertungen vorgenommen) **Medium** 1-Luft feste Gaswerte 2-feuchte Luft Gaskonstante wird berechnet 3-anderes Medium erfordert Eingabe der Gaswerte **Vorgabe** 1-T1-Rho1 2-T1-P1 3-P1-Rho1 entsprechend der Auswahl wird die Eingabemaske aufgebaut **Normal = T1 - P1 Luftfeuchtigkeit** 1-relativ in % 2-absolut in g/kg nur vorhanden, wenn Medium auf feuchte Luft eingestellt ist **Volumenstrom** Verschiedene Eingabeeinheiten sind frei wählbar. Die Ausgabe erfolgt zusätzlich in m<sup>3</sup>/h. **Druckdifferenz** 1-Pges 2-Pstat Verschiedene Eingabeeinheiten sind frei wählbar. Die Ausgabe erfolgt zusätzlich in Pa. **HK** Korrektur für Aufstellung über dem Meeresspiegel (paßt Temperatur, atmosphährischen Druck und Dichte an) **Gaskonstante** wird automatisch berechnet bei Luft oder feuchter Luft **Kappa** wird automatisch berechnet bei Luft oder feuchter Luft **Preis berechnen** die Preisberechnung erfolgt sonst nur nach Mausklick in der Ventila torliste **Autom. Winkel** die Anpassung der Schaufelstellung erfolgt sonst nur bei Aufruf der Kennlinie **1.2 Fan Data Base design** 1-Single inlet 2-Double inlet (no allowances for losses are made) **Medium** 1-Air fixed gas constant 2-Humid air the gas constant will be calculated 3-Others the gas constant has to be entered **Medium input** 1-T1-Rho1 2-T1-P1 3-P1-Rho1 the mask changes depending on this input **Normal = T1 - P1 Humidity** 1-relativ in % 2-absolute in g/kg appears only if humid air is selected **Volume flow rate** Several data entry units can be selected freely. The printout also shows m<sup>3</sup>/h. **Pressure difference** 1-Ptot 2-Pstat The data entry units can be selected freely. The printout shows the pressure in Pa. **HK** Height above sea level correction (temperature, inlet pressure and density will be calculated) **Gas constant** is calculated automatically for air and humid air **Kappa** is calculated automatically for air and humid air **Price calculation** The price will otherwise only be calculated after mouse click on one of selected fans **Autom. Blade angle** the adjustment of the blades will otherwise only be done after selection of one of the performance curves

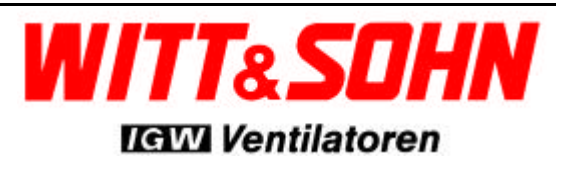

#### **1.3 Antriebsform**

#### **Direktantrieb**

Die Selektion erfolgt für die Polpaarzahlen 2, 4, 6, 8, 10 und 12 nach gewählter Motorfrequenz 50/60Hz. Die Nenndrehzahlen sind leistungsabhängig.

#### **Riemenantrieb**

Wie drehzahlgeregelt; die Drehzahlstufung erfolgt nach DIN Reihe 40, angepaßt an die Nenndrehzahl des Motors.

#### **Drehzahlgeregelt**

Die Drehzahl der gefundenen Typen wird an den Betriebspunkt angepaßt. Der Drehzahlbereich kann festgelegt werden.

#### **Motorfrequenz**

Es kann 50 oder 60Hz eingestellt werden.

#### **Drucktoleranz**

Da im Normalfall der Vorgabedruck nicht exakt erreicht wird, ist eine zulässige Abweichung einzustellen (Drucktoleranz  $+/-$  in %).

**Normal = +10% und -1%**

#### **Drehzahlbereich**

Der Drehzahlbereich kann festgelegt werden. **Normal = 100 bis 5750 min-1**

#### **Drehzahl**

Zusätzlich zur Auswahl nach den 3 Antriebsarten kann eine feste Drehzahl vorgegeben werden. Es gelten die Drucktoleranzen wie bei Direktantrieb.

#### **DN**

Außerdem kann eine geforderte Ansaug-Nennweite fest vorgegeben werden, wobei die Begrenzung von pdyn außer Kraft gesetzt wird.

Die Standardeinstellung von Drehzahl und Nennweite ist 0, um die normale Selektion zuzulassen. Sind sowohl Drehzahl als auch Nennweite größer 0 ist die Standardeinstellung hinfällig; es werden alle Typen mit dem vorgegebenem Durchmesser und der vorgegebenen Drehzahl berechnet. Bedingung hierfür ist, daß der Volumenstrom des Betriebspunktes innerhalb des gültigen Kennlinienbereichs liegt.

#### **1.3 Drive type**

#### **Direct drive**

The selection is done for 2, 4, 6, 8, 10 and 12 poles according to the chosen motor frequency 50/60 Hz. The rated speed depends on the rated motor power.

#### **Belt drive**

like frequency controlled; the graduation in speed is according to DIN row 40 and adjusted to the rated speed of the motor.

#### **Freq. Controlled**

The speed of the selected fan types is adapted to the operating point. The speed range can be selected.

#### **Motor frequency**

50 or 60Hz can be selected.

#### **Pressure tolerance**

Since the desired pressure can't be met exactly, a tolerance must be entered (+/- in %).

**Normal = +10% and -1%**

#### **Rotation range**

The rotation range can be pre-selected. **Normal = 100 to 5750 min-1**

#### **Rotation**

In addition to the three types of drives a fix number of revolutions can be selected. The pressure tolerances are the same as for direct drives.

#### **DN**

Furthermore a desired inlet diameter can be selected (the restrictions to Pdyn become invalid).

The default for speed and inlet diameter is 0 to allow a common selection. If speed and inlet diameter are both entered with a non-zero value, the standard selection becomes void. All fan types will be calculated based on the required diameter and number of revolutions. Therefore it is sufficient that the working point is within the range of the performance curve.

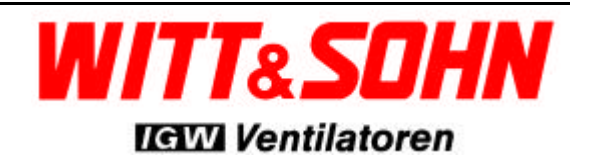

#### **1.4 Auswahlsatz**

#### **Alle**

Es werden standardmäßig alle Ventilatortypen zur Selektion vorgesehen. Wahlweise können einzelne bzw. Mehrere Typen im Auswahlfenster durch Mausklick angewählt werden. Hierfür muß das Optionsfeld **Alle** deaktiviert werden. Eine **Mehrfachauswahl** kann durch Mausklick bei gleichzeitigem gedrückt halten der Hochstell- oder Steuerungstaste erreicht werden.

#### **Stop**

Durch die Schaltfläche **Stop** kann eine laufende Selektion abgebrochen werden. Hierzu muß die Schaltfläche **Berechnen (s.u.)** bereits angeklickt worden sein. Der Abbruch kann aus Zeitgründen immer dann sinnvoll sein, wenn eine große Anzahl möglicher Ventilatortypen vom Programm gefunden wird.

Das Selektionsprogramm zeigt nach Abbruch der Selektion eine Typenliste mit den möglichen Ventilatortypen die bis zum Abbruch gefunden wurden. Häufig kann der passende Ventilatortyp schon in dieser verkürzten Liste gefunden werden.

#### **1.5 Abschluß der Eingabe**

#### **Berechnen**

Die Schaltfläche **Berechnen** startet die Selektion.

#### **Liste**

Die Schaltfläche **Liste** ermöglicht ein Zurückspringen in die Listenanzeige, falls vorher eine Berechnung ausgeführt wurde.

#### **Wichtiger Hinweis**

Vor Auswahl eines Ventilatortyps muß geprüft werden, ob die am Ende dieser Beschreibung gegebenen maximal zulässigen Umfangsgeschwindigkeiten **u2** eingehalten werden. Sollte die Umfangsgeschwindigkeit zu hoch sein muß ein anderer Ventilatortyp ausgewählt werden.

#### **1.4 Selection group**

#### **All**

The default for selection is all fan types. Optionally a single resp. a group of fan types can be selected by mouse click. Therefore the option **All** must first be deactivated.

A selection of a **group** of fan types can be done by clicking on the decided types with simultaneously pushing of Shift or Control on the keyboard.

#### **Stop**

By clicking on **Stop** a started selection can be aborted. Therefore the button **Calculate (see below)** has to be clicked already. The abortion can be useful to save time if a higher number of possible fans is found by the selection programme.

The selection programme displays a list of possible fans up to the abortion point. The matching fan can often be found in this shortened list.

#### **1.5 End of data entry**

#### **Calculate**

The button **Calculate** starts the selection.

#### **List**

The button **List** allows to view the previous selection if one was done before.

#### **Important note**

At the end of this guide one can find a table with the maximum permissible tip speeds for different impeller types. It is always necessary to check whether these tip speeds are not too high for the chosen fan. If the tip speed is too high another fan must be selected.

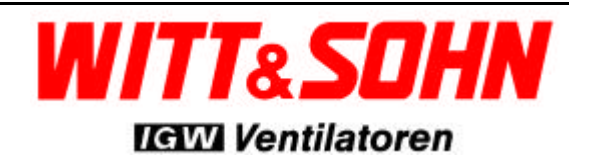

# *Typen-Selektionsprogramm Fan Selection Programme*

### **2. Anzeige Liste gefundener Typen**

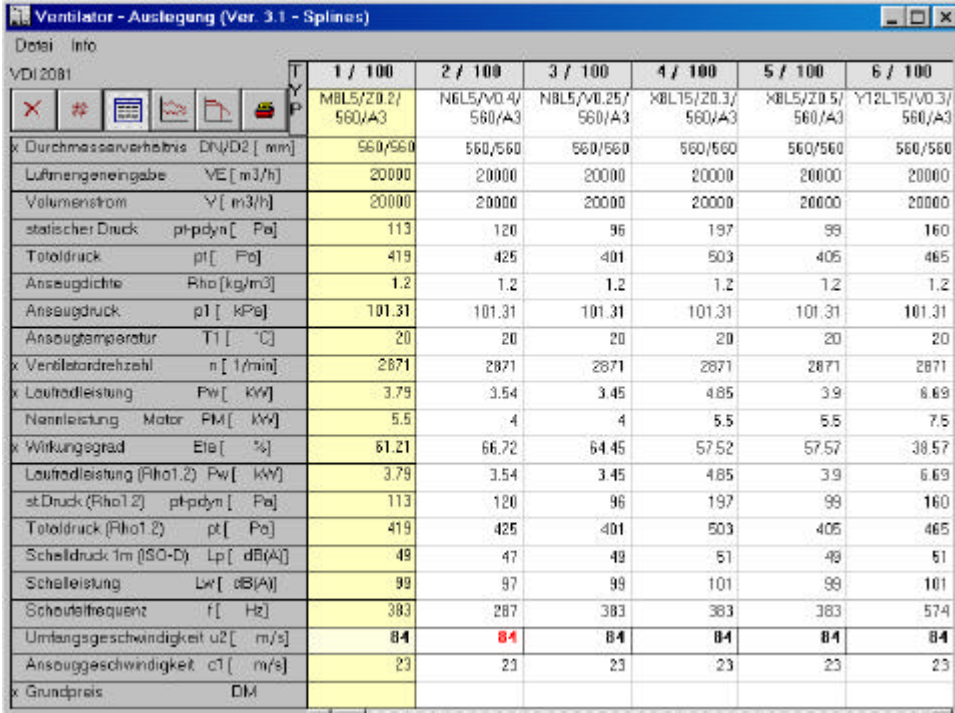

Nach der Berechnung wird diese Liste mit den gefundenen Typen angezeigt. In diesem Beispiel kann Ventilatortyp 2 / 100 nicht gewählt werden, da **u2** zu hoch ist. (rot)

### **2. List of selected fan types**

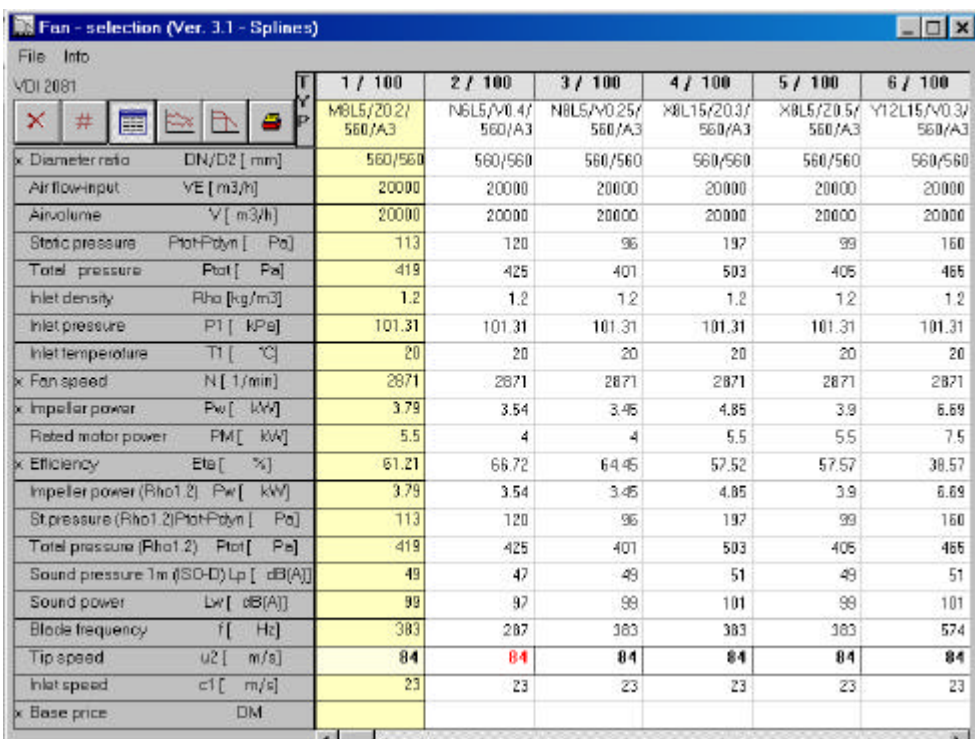

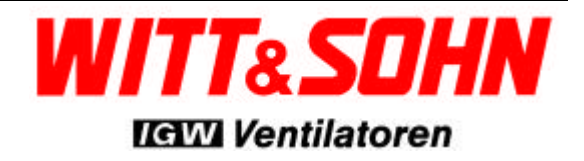

After calculation the programme displays the fans that meet the requirements.

In this example fan 2 / 100 can't be selected because **u<sup>2</sup>** is too high (red)

#### **2.1 Bedienungselemente**

Mittels der unten am Bildschirm angeordneten Bildlaufleiste können alle anderen vom Selektionsprogramm gefundenen Ventilatortypen angezeigt werden.

Doppelklick auf eine der mit "x" gekennzeichne**ten Zeilenbeschreibungen ermöglicht die Sortierung der Liste nach Durchmesser, Ventilatordrehzahl, Wellenleistung oder Wirkungsgrad. Durch diese Option kann schnell der geforderte Ventilatortyp gefunden werden.**

Durch Anklicken eines Ventilatortyps können Zusatzinformation angezeigt oder der Druck gestartet werden:

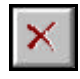

**zurück zu den Auslegungsdaten** die aktuelle Typenliste wird gelöscht

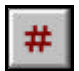

**Löscht einen angewählten Ventilatortyp** laufende Nummer über dem Ventilatortyp anklicken und dann mit "#" entfernen

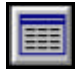

**zurück zur Typenliste**

nur in Funktion wenn gerade die Kennlinie oder die Schalldaten angezeigt werden

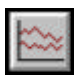

#### **Anzeige der Schalldaten**

wahlweise nach VDI 2081 oder VDI 3731; standardmäßig wird nach VDI 2081 berechnet

#### Schalldämpfung

**nur sichtbar, wenn die Schalldaten gerade angezeigt werden;** ermöglicht die Auswahl verschiedener Schallschutzmaßnahmen

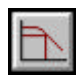

**Anzeige der Ventilatorkennlinie**

der Bestpunkt des Ventilators ist als Kreis auf der Kennlinie gekennzeichnet

#### $n1; n2; \ldots$

**nur sichtbar, wenn die Ventilatorkennlinie gerade angezeigt wird;** ermöglicht die überlagerte Darstellung von Kennlinien bei verschiedenen Drehzahlen und der Anlagenkennlinie

#### **2.1 Control buttons**

By using the scroll bar at the bottom of the screen all other fans found during the selection can be displayed.

**A doubleclick on one of the row descriptions marked with 'x' sorts the list either by diameter, fan speed, impeller power or efficiency. Using this feature the required fan type can be found quickly.**

By clicking on one of the fan types additional informations or printing can be initiated:

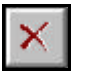

**return to data entry** the current list will be deleted

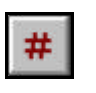

**deletes a chosen fan type** click on the number on top of the selection first, then click on '#'

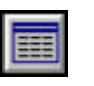

**return to the list of selected fans** only available if the performance curve or the sound data are displayed

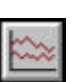

#### **display of sound data**

alternatively acc. to VDI 2081 or VDI 3731; the default is VDI 2081

#### **Noise reduction**

**only visible if sound data are just displayed;** several sound decreasing options can be selected

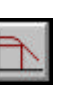

#### **display of performance curve**

the best operating point of the fan is shown by a circle on the performance curve

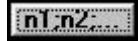

**only visible if the performance curve is just displayed;** several performance curves at different fan speeds and the plant curve can be displayed

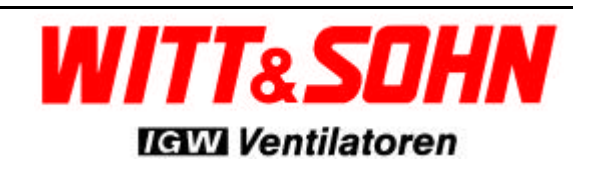

#### **3. Beispiel Kennlinie**

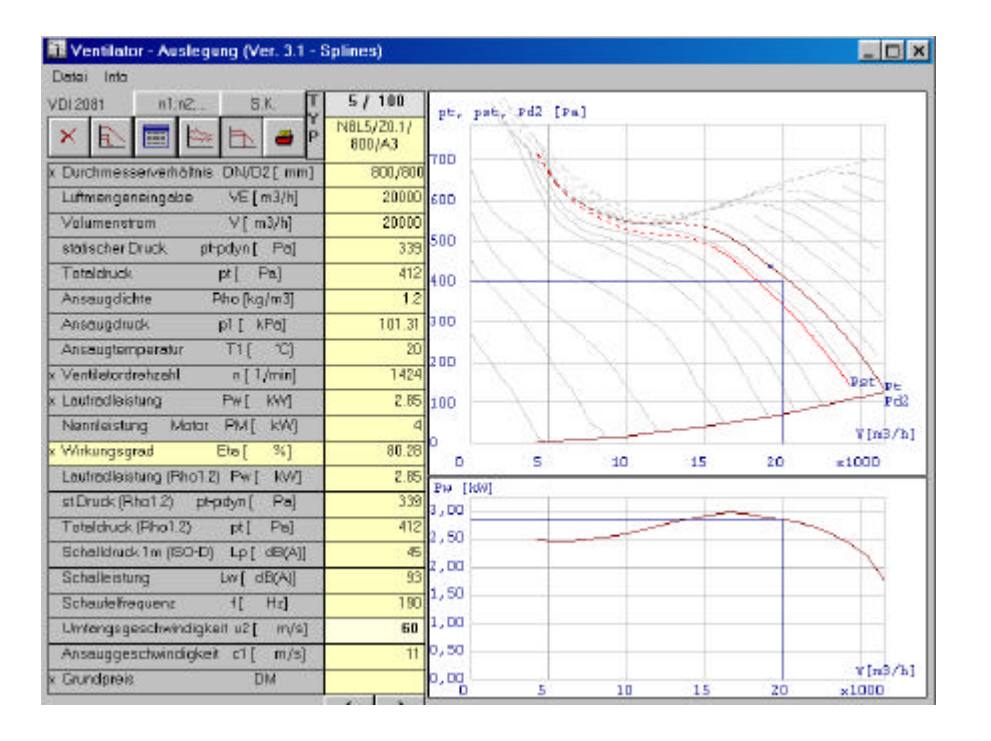

Doppel-Klick auf die Kurve öffnet das Kurvenanalysefenster Kapitel 12.

#### **3. Example performance curve**

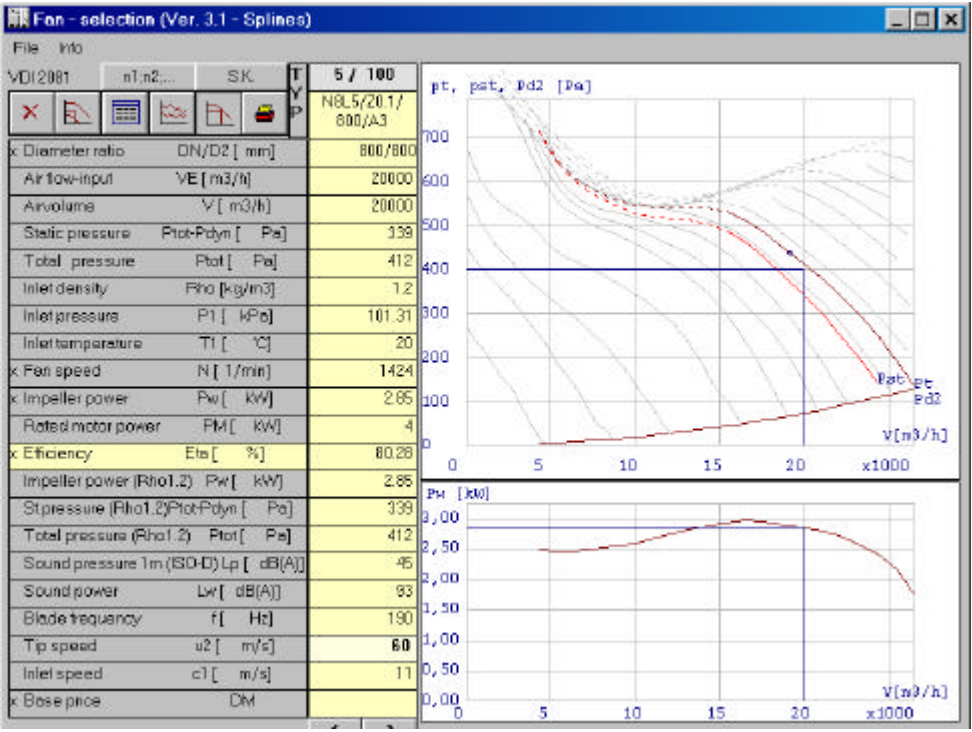

Double clicking of the fancurve opens the curve analysis window chapter 12.

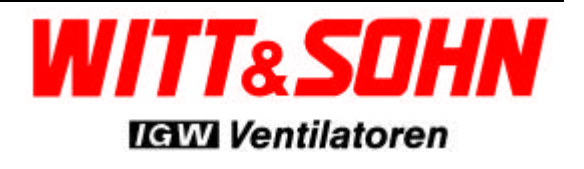

# *Ventilatorauswahl Fan Selection*

# *Typen-Selektionsprogramm Fan Selection Programme*

### **4. Beispiel Schallberechnung**

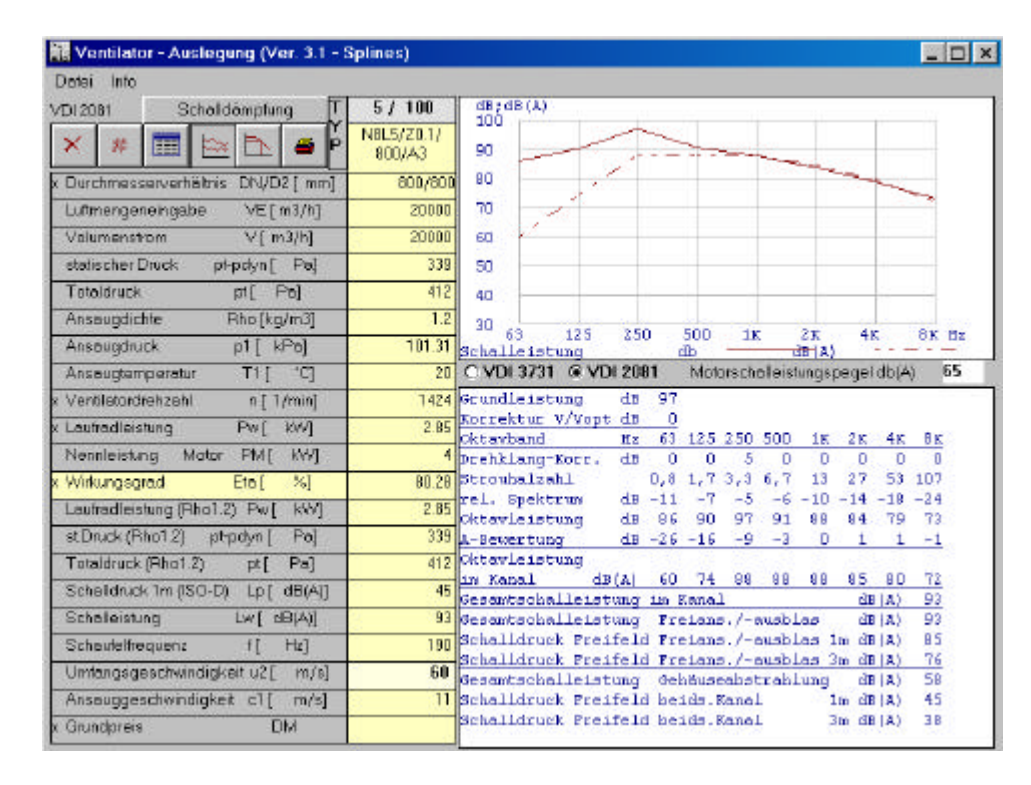

#### Bemerkung:

Die Schallberechnung unterliegt den Toleranzen der DIN 24166 und DIN 45635. Sie sind erwartete Durchschnittswerte, die einer Standardabweichung von 4 DB (A) unterliegen

Die Schalldämpfung wird durch Selektion der verschiedenen Arten der Schalldämmungs Maßnahmen erreicht. Die verschiedenen Arten der Schalldämpfung sind in unserem Katalog beschrieben. Besonderes Augenmerk muss auf die Position und dem Schallniveau des Motors gelegt werden.

#### **SCHALLDÄMPFUNG** V Schelldämpfer saugseitig Rundschalldämpfer Axial ۳ CA-10 D-800  $\blacksquare$ Schalldämpfer druckseitig **Rundschalldämpfer Axial**  $\overline{\phantom{0}}$ CA-1D D=800 B Schallisolation ¥  $\Box$  = 0.000 at 10 匣 Motorscholleistungspegel<br>65 dB 4 Motor im Luftstrom O Moreninnerholb led otion  $dB(A)$ @ Moleceuls whele has achi-O Motor auBerhalb Luftstrom 1424 1/min hei Drehzahl: 63 125 250 500 1K 2K 4K 8K Oktavband Ventilator  $H<sub>2</sub>$ Summe Ventilator-Kanalschalleistungspegel 93 dB(A) 60 74 88 88 88 85 80 72  $58$  dB(A) 44 52 56 49 45 43 40  $30$ Ventilator-Gehäuseschalleistungspege Schalldämpfer saugseitig Einfügungsdämmverte Schalldämpfer<br>Gesamtschalleistungspegel im Kanal  $H B(\Delta)$  $\frac{38}{37}$  dB(A)  $\sin$ йñ.  $\overline{29}$ öй  $78$ κō Freiersaug Schelleistungspegel Freiansaug Schalldruck im Freifeld, 1m/45\* 79 dB(A) 70 dB(A) Freibnsaug Schalldruck im Freifeld, 3m/45 Schalldämpfer druckseitig dB(A) Einfügungsdämmwerte Schalldampfer 72 84 80 80 79 76 Gesamtschalleistungspegel im Kanal 69 88 dB(A) 60 Freiausblas Schalleisfungspegel<br>Freiausblas Schalldruck im Freifeld, 1m/45° 87 dB(A) 79 dB(A) abbrechen O.K.

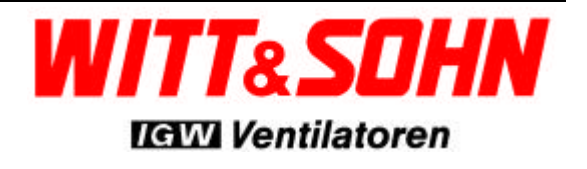

# *Typen-Selektionsprogramm Fan Selection Programme*

#### **4. Example sound calculation**

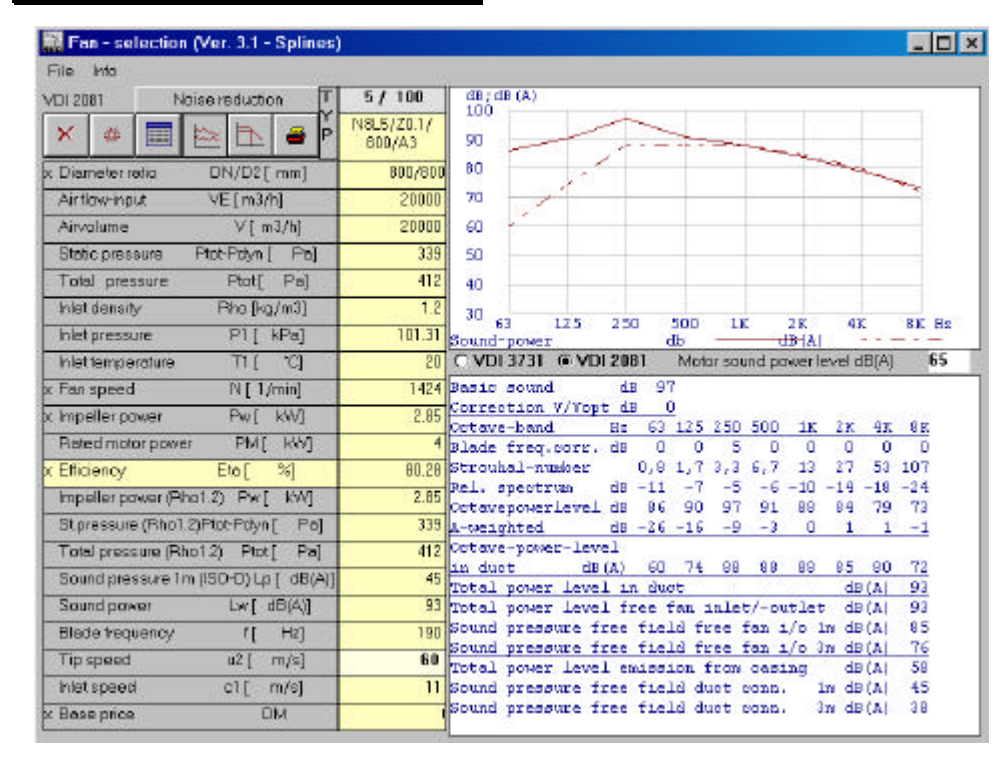

#### Note

The sound calculation is subject to the tolerances of DIN 24166 and Din 45635. The results are mean values, subject to a standard deviation of 4 dB (A).

The noise reduction is achieved by selecting the desired type of silencing equipment. The available type of silencing equipment is described in our catalogue. Please note that the position of the motor and the noise level of the motor must be taken into consideration.

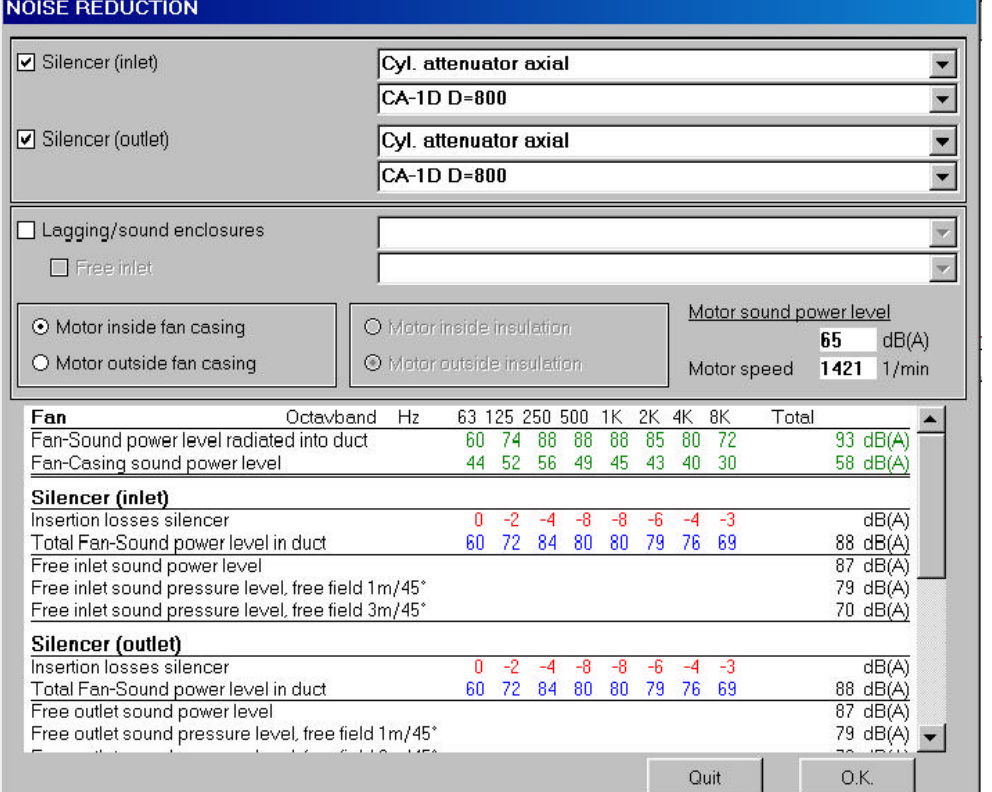

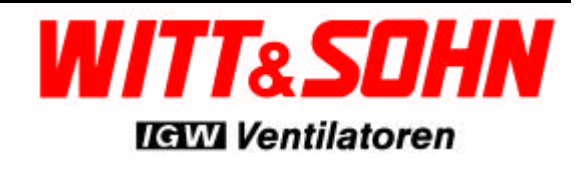

## *Ventilatorauswahl Fan Selection*

*Typen-Selektionsprogramm Fan Selection Programme*

#### **5. Druck Optionen**

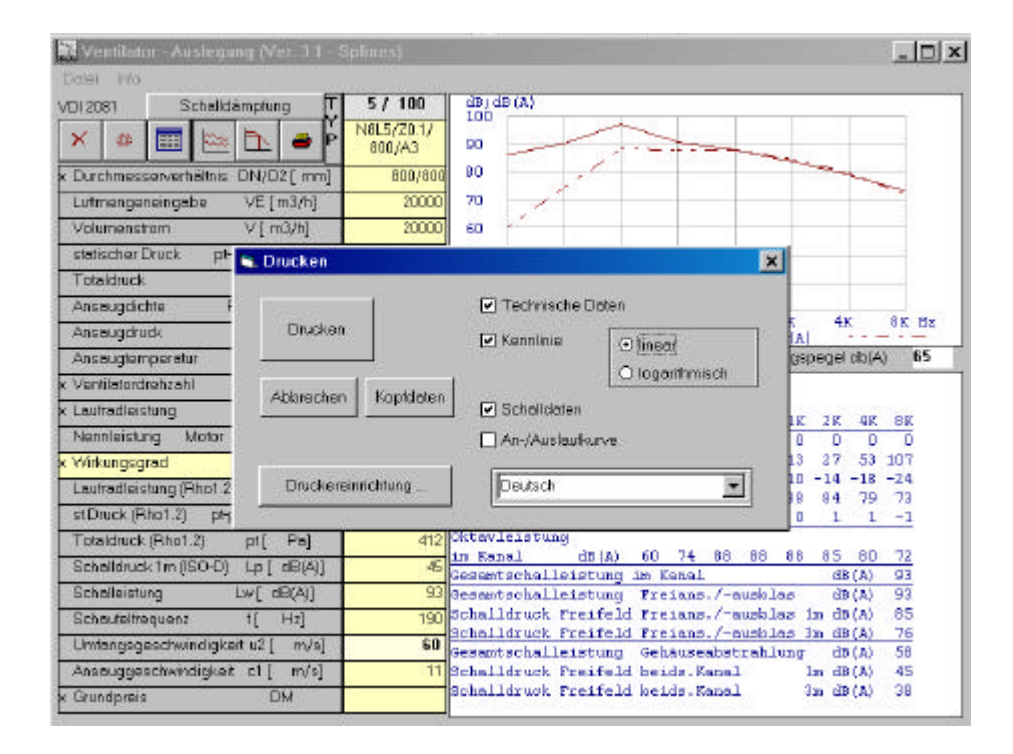

#### **William-selection (Ver. 3.1 - Sp**  $|D| \times |$ File Info VDI 2081 Naise reduction  $5/100$  $\frac{dB}{100}$  (A) NBL5/20.1/  $\triangleright$  $\mathsf{x}$  $\mathfrak{M}$ 圍  $\approx$ ۵ 90 800/43 80 C Diameter ratio DN/D2 [ mm] 900/906 20000  $70^{\circ}$ VE [m3/h] Air flow-input  $V[$  m3/h  $60^{\circ}$ Airvolume 20000 Static pressure Ptot R. Print 図 Total pressure 7 Technical data Inlet density  $8x$  fiz **4K** Print Inlet pressure **D** Curve 'Al  $O$  linear 65 (A)Bb level Inlat femperature O logarithmic Fan speed Concel Header c Impelier power V Sound data  $K = 2K - 4K = 8K$ Retad motor power Startup -/ Rundown curve o ō Ŧ  $5 - 27 - 53$  107 Efficiency  $10 - 14 - 18 - 24$ Printer installation. English  $\overline{\mathbf{x}}$ Impeller power (Fihall.2) 84 79 73 Stpressure (Rho1.2)Pto 412 Dotave-power-level Total pressure (Rho1.2) Ptat [  $P<sub>2</sub>$ dB(A) 60 74 99 99 99 95 in duct **BD**  $72$ 12 august 1914 1920 1930 1931 1932<br>Total power level in duct 18 12<br>Total power level free fan inlet/-outlet 18 (A) Sound pressure 1m (ISO-D) Lp [ dB(A) 45  $dB(A)$ 93 Sound power LwT dR/A) 93  $\overline{a}$ 190 Sound pressure free field free fan 1/0 lm dB|A)  $15 - 12$ 85 **Blade frequency** Sound pressure free field free fan i/o 3m dB(A) 76 **Tip speed**  $u^2[-m/s]$  $50$ Total power level entssion from casing  $58$ dn (A)  $\overline{11}$  $Im \frac{dn}{a}$ 45  $cl$  [  $m/s$ ] Sound pressure free field duct conn. Inlet speed Sound pressure free field dust conn.  $3m$  dB  $|A\rangle$  $38$ **DM** Base price

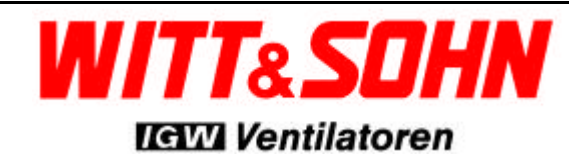

### **5. Print Options**

### **5.1 Druckmenü**

Durch Anklicken der Druckertaste wird das Druckmenü geöffnet. Die Druckereinrichtung kann überprüft werden. Außerdem können die Kopfdaten eingegeben werden.

Auswahl der druckbaren Daten:

- Technische Daten
- Kennlinie
- linear oder logarithmisch
- Schalldaten

Der Ausdruck kann wahlweise in verschiedenen Sprachen erfolgen.

### **6. Kopfdaten**

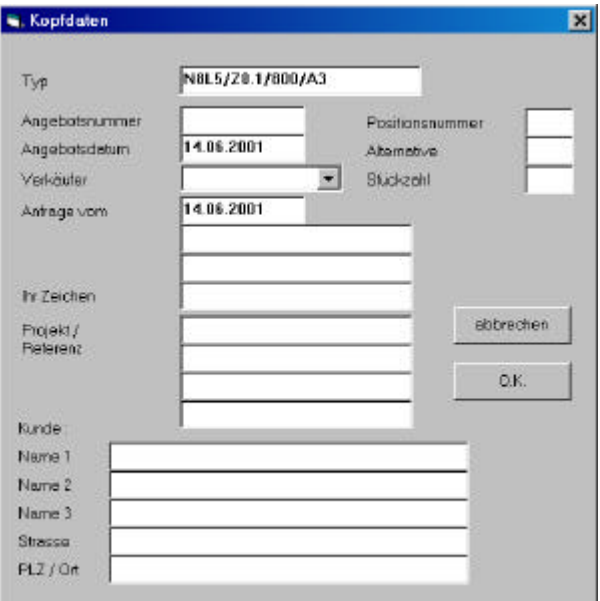

Um die Ausdrucke eindeutig identifizieren zu können, sollten die Kopfdaten ausgefüllt werden:

- Angebots-Nr.
- Datum der Bearbeitung
- Sachbearbeiter-Zeichen
- Projekt / Referenz
- Firmenname; eine Grundeinstellung kann in der Datei Kunden.Dat vorgenommen werden
- Positionsnummer im Angebot
- Evtl. Alternativselektion für eine Position
- Die geforderte Stückzahl

Diese Daten erscheinen im Kopf des jeweiligen Ausdrucks.

#### **5.1 Print menu**

By checking the print button the print menu is activated. The printer setting can be adjusted. Furthermore the data of the header can be entered.

Printable data:

- Technical data
- Fan curve
- linear or logarithmic
- Sound data

These data can alternatively be printed in various languages.

## **6. Header**

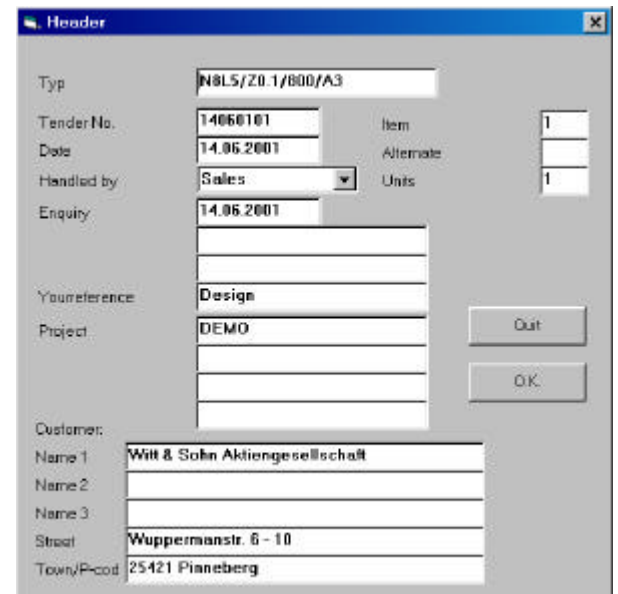

To identify the printouts, the header should be filled out.

- Tender No.
- Date
- Name of official in charge
- project name / reference
- Name of customer (a default can be set in the file Kunden.Dat)
- number of Item
- If necessary alternative number for an item
- Number of needed fans

These data are printed in the header of each printout.

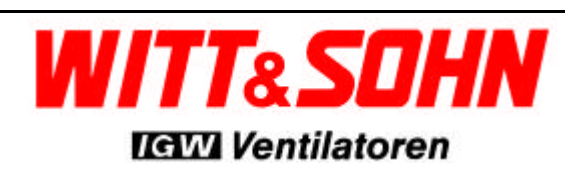

## *Ventilatorauswahl Fan Selection*

*Typen-Selektionsprogramm Fan Selection Programme*

#### **7. Mehrere Drehzahlen**

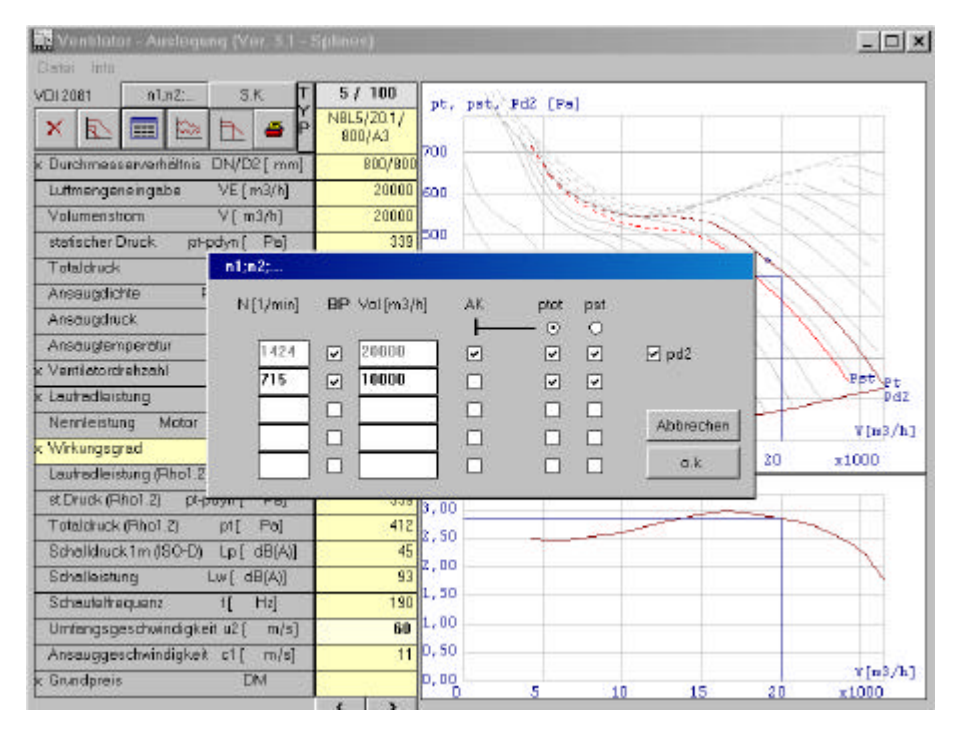

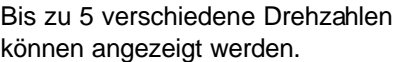

Dabei können verschiedene Informationen am Bildschirm angezeigt werden. Die gewählten Kurven werden auch in dem Papierausdruck mit aufgenommen. Weitergehende Kurvenanalyse siehe Kapitel 12.

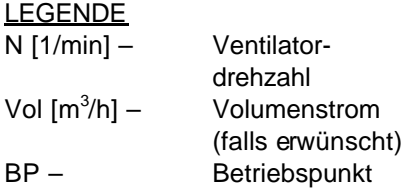

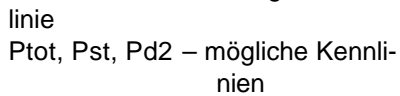

AK – Anlagen- kenn-

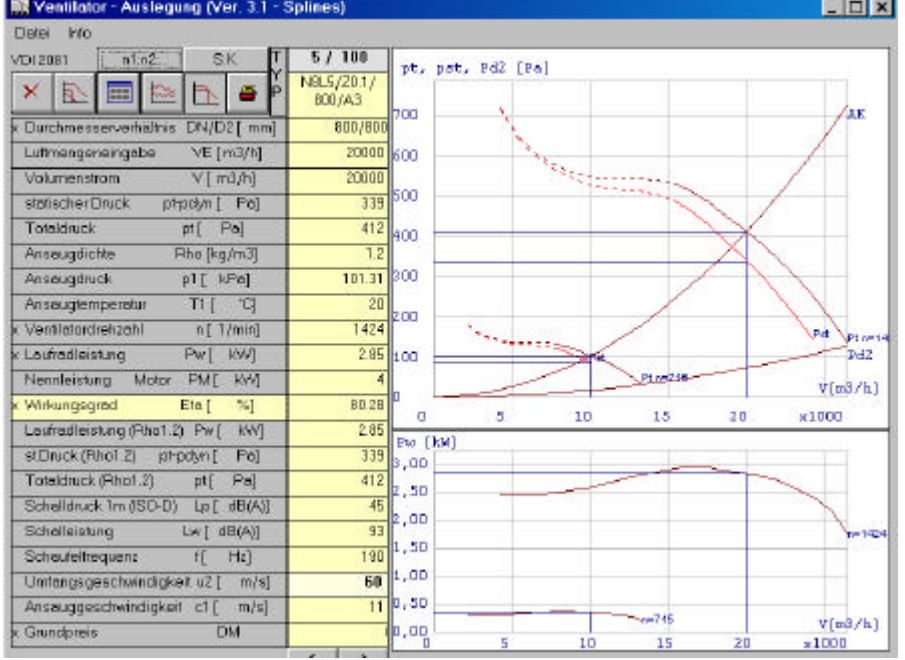

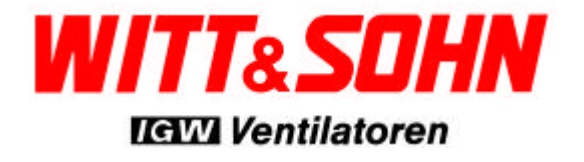

### **7. Multiple speeds**

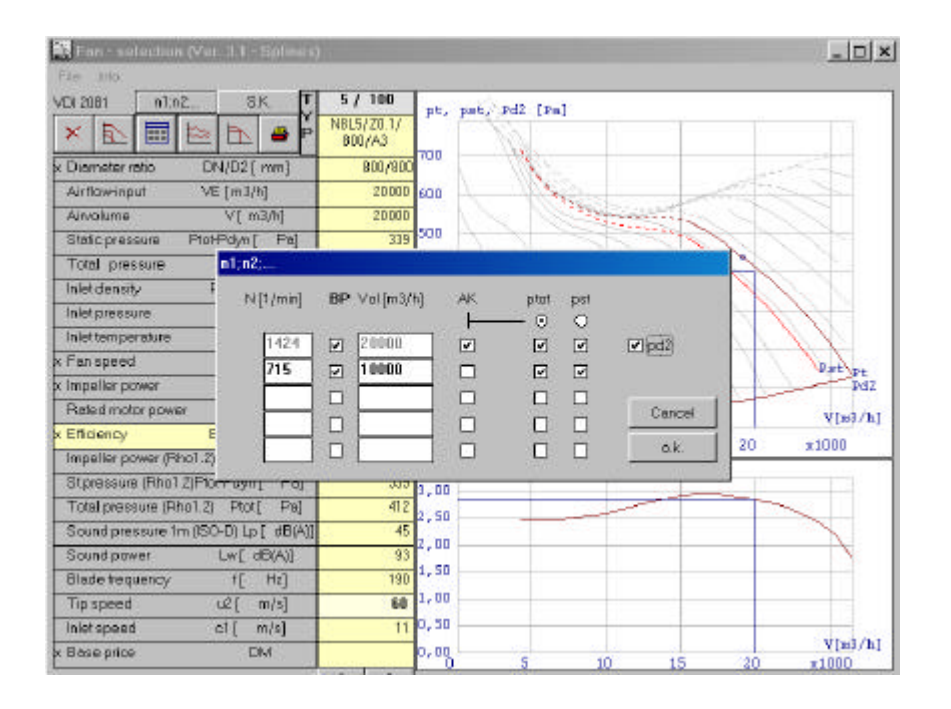

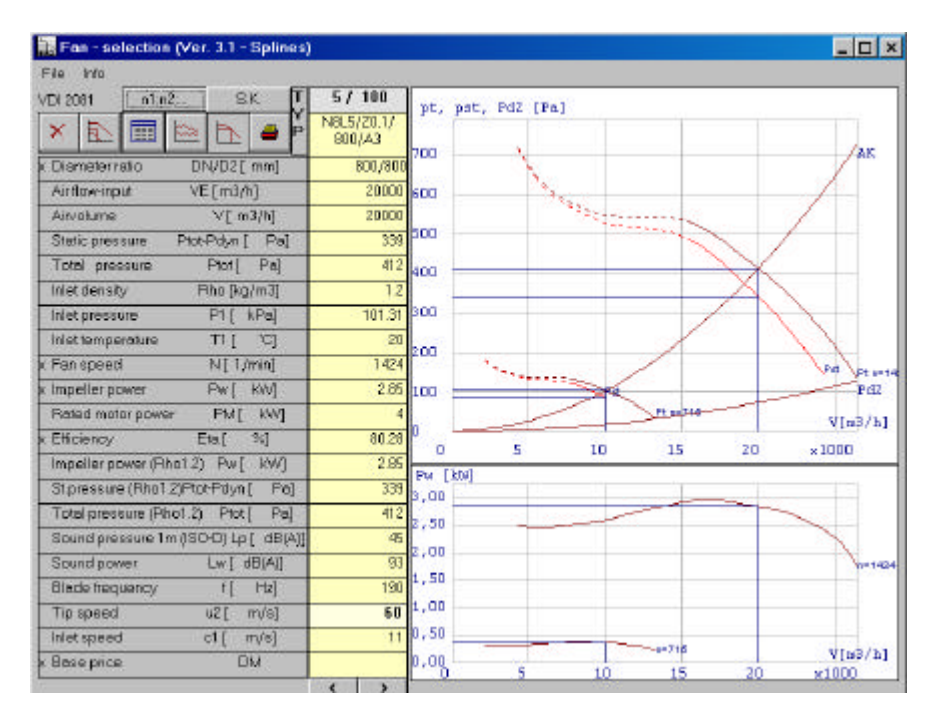

Upto 5 curves with 5 different fan speeds and different information can be shown.

The selected curves are also printed out when the print option is selected. More detailed curve analysis, see chapter 12.

#### LEGEND

![](_page_27_Picture_293.jpeg)

![](_page_27_Picture_9.jpeg)

## *Ventilatorauswahl Fan Selection*

*Typen-Selektionsprogramm Fan Selection Programme*

### **8. Drallregler-Kurven**

![](_page_28_Figure_4.jpeg)

### Bemerkung:

Drallregler funktionieren am besten bei 30 – 90 ° Winkelstellung. Der Leckstrom bei 0° sollte nicht vernachlässigt werden.

### **8. Vane control curves**

![](_page_28_Picture_175.jpeg)

![](_page_28_Picture_9.jpeg)

Note:

Vane control works best between 30° - 90° open. Beware of leak rate at 0° angle

#### **9. Entfernen von Selektionen**

![](_page_29_Picture_52.jpeg)

![](_page_29_Picture_53.jpeg)

#### **9. Remove unwanted selections**

![](_page_29_Picture_54.jpeg)

![](_page_29_Picture_8.jpeg)

Click on number and remove unwanted selection by clicking on '#'. This improves the comparability of selections.

#### **10. Legende**

![](_page_30_Picture_205.jpeg)

- = Verhältnis zwischen Ansaug und Laufraddurchmesser
- = Volumenstrom in vorgegebner Einheit
- = Volumenstrom umgerechnet in m³/h
- = Berechnete statische Druckdifferenz
- = Berechnete Gesamtdruckdifferenz
- = Gewählte Ansaugdichte
- = Gewählter Ansaugdruck
- = Gewählte Ansaugtemperatur
- = Berechnete Drehzahl (angepaßt an Standardreihe)
- = Ventilatorwellenleistung bei ρ=1,2kg/m<sup>3</sup>
- = Nennleistung des Motors bei ρ=1,2kg/m<sup>3</sup>
- = Wirkungsgrad des Ventilators
- = Wellenleistung bei gewählter Ansaugdichte
- = Statische Druckdifferenz bei gewählter Ansaugdichte
- = Gesamtdruckdifferenz bei gewählter Ansaugdichte
- = Schalldruck in 1m Abstand bei beidseitigem Kanalanschluß
- = Gesamtschalleistung im Kanal
- = (Drehzahl / 60) \* Anzahl Laufradschaufeln
- = Umfangsgeschwindigkeit am Laufradaußendurchmesser
- = Luftgeschwindigkeit im Ventilatoransaug

#### **10. Legend**

![](_page_30_Picture_206.jpeg)

- = relationship between inlet and impeller diameter
- = volume flow rate in chosen unit
- $=$  volume flow rate in m<sup>3</sup>/h
- = calculated static pressure difference
- = calculated total pressure difference
- = selected inlet density
- = selected inlet pressure
- = selected inlet temperature
- = calculated fan speed
- $=$  Shaft power at  $p=1,2kg/m<sup>3</sup>$
- = rated power of the motor at  $p=1,2kg/m^3$
- $=$  fan efficiency
- = shaft power at chosen inlet density
- = static pressure difference at chosen inlet density
- = total pressure difference at chosen inlet density
- = sound pressure in 1m with ducted inlet and outlet
- = total sound power in the duct
- $=$  (fan speed / 60)  $*$  number of impeller blades
- = tip speed of impeller
- = air velocity at fan inlet

![](_page_30_Picture_46.jpeg)

#### **11. Zulässige Umfangsgeschwindigkeiten für Laufräder Permissible periphery speeds for impellers**

Im folgenden einige Richtwerte für zulässige Umfangsgeschwindigkeiten: The following tabulations provide some reference values for permissible periphery speeds:

#### **a) Axialventilatoren (ohne Senkmutter) aus seewasserbeständigem Aluminium a) Axial flow fans (without counter nuts) made of seawater resistant aluminium**

![](_page_31_Picture_390.jpeg)

Mit einteiliger Graugußnabe \* With one-piece cast iron hub

#### **b) Radialventilatoren aus Normalstahl S235JRG2**

**b) Centrifugal flow fans made of normal mild steel S235JRG2**

**Zulässige Umfangsgeschwindigkeit, m/s bei einer Dauertemperatur von 0°C bis 50°C Permissible periphery speeds, m/s at a continuous temperature of 0°C to 50°C**

![](_page_31_Picture_391.jpeg)

![](_page_31_Picture_392.jpeg)

Die oben genannten Werte sind nur Richtwerte. Abhängig von Temperatur, Fördermedium und andere Laufradmaterialien, können höhere oder niedrigere Werte erzielt werden. Wenden Sie sich bitte an unser Fachpersonal bei Bedarf.

The above given values are only reference values. Depending on ambient temperature, flow medium and the use of other impeller materials, higher or lower values must be taken into account. Please refer to one of our resident sales staff for further information.

![](_page_31_Picture_14.jpeg)

#### **12. Ventilatorkurven Analyse**

![](_page_32_Figure_3.jpeg)

Durch doppelt klicken der normalen Ventilatorkurve wird die Möglichkeit geboten die gewählte Ventilatorkurve detailliert zu analysieren. Dieses Werkzeug ermöglicht sich die technischen Daten zu zeigen bei z. B.

- verschiedenen Dichten
- verschiedenen Arbeitspunkten
- verschiedenen Winkelstellungen
- verschiedenen Drehzahlen

oder sogar Kombinationen davon.

Gleichzeitig kann gewählt werden welche Informationen angezeigt werden sollen und nach welchem Verfahren analysiert werden soll. Pro Analysevorgang stehen 5 Kennlinien zur Verfügung, die Druck Angaben der Kurve sind in Pa, für den Volumenstrom in m<sup>3</sup>/h.

Die Auswahlfelder haben folgende Bedeutung:

- dpt Gesamtdruckdifferenz in Pa
- dpst Statistische Druckdifferenz
- pd2 Dynamische Druck
- eta Wirkungsgrad
- BP Betriebspunkt
- Ak t Anlagenkennlinie Gesamtdruckerhöhung
- Ak st Anlagenkennlinie Statische Druckerhöhung

![](_page_32_Picture_19.jpeg)

![](_page_33_Figure_2.jpeg)

![](_page_33_Picture_3.jpeg)

![](_page_33_Picture_4.jpeg)

![](_page_33_Picture_5.jpeg)

![](_page_33_Picture_8.jpeg)

Drucken Druckvorschau Daten einfügen

![](_page_33_Picture_166.jpeg)

![](_page_33_Picture_11.jpeg)

# *Typen-Selektionsprogramm Fan Selection Programme*

# *Ventilatorauswahl Fan Selection*

![](_page_34_Figure_2.jpeg)

![](_page_34_Picture_3.jpeg)

**12. Fan-curve Analysis**

![](_page_35_Figure_3.jpeg)

Double clicking the normal fan curve opens up the possibility to analyse the selected fan curve in detail. This tools makes it possible to get the technical data for example for:

- Different densities
- Different working points
- Different blade angles
- Different fan speeds

or a combination of the above.

At the same time it is possible to select which information the user wants to see and/or print. Per analysis 5 curves are available. The date on the curve are shown for pressure increase in Pa and for the volume flow rate  $m^3/h$ .

The parameters that can be selected are

- dpt Total pressure rise
- $d_{\text{pst}}$  Static pressure rise
- pd2 Dynamic pressure
- eta Fan efficiency
- BP Operating point
- Ak t System resistance curve, total pressure
- Ak st System resistance curve, static pressure

![](_page_35_Picture_19.jpeg)

![](_page_36_Figure_2.jpeg)

![](_page_36_Picture_3.jpeg)

![](_page_36_Picture_5.jpeg)

![](_page_36_Picture_6.jpeg)

![](_page_36_Picture_163.jpeg)

All blade angles (axial flow fans only)

![](_page_36_Picture_8.jpeg)

![](_page_37_Figure_2.jpeg)

![](_page_37_Picture_221.jpeg)

![](_page_37_Picture_4.jpeg)